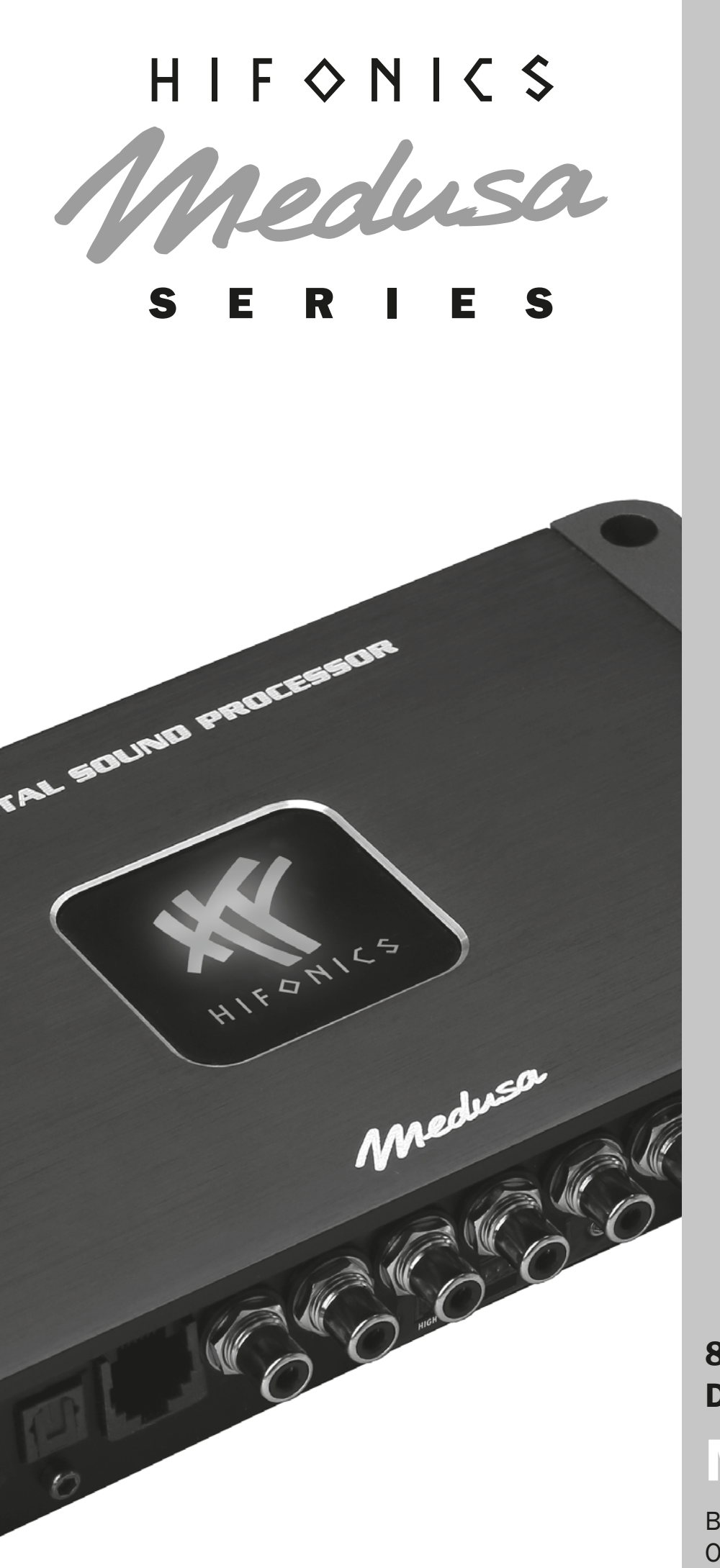

## 8-CHANNEL DSP PROCESSOR

M8-DSP-E

BENUTZERHANDBUCH 2 OWNER'S MANUAL 16

## **INHALTSVERZEICHNIS**

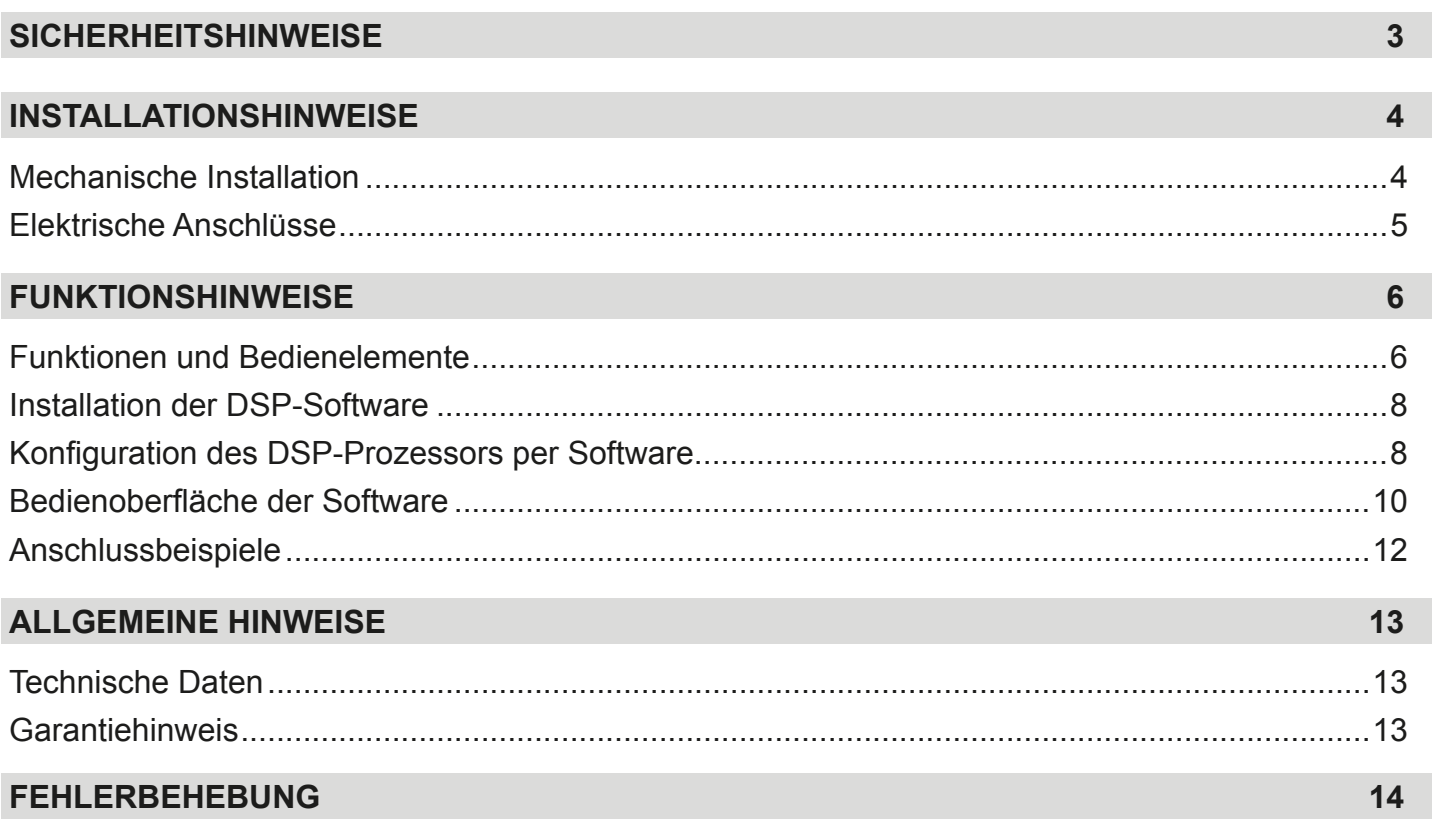

Aufgrund fortlaufender Weiterentwicklungen ist es möglich, dass die in diesem Benutzerhandbuch enthaltenen Hinweise und Informationen nicht vollständig dem Auslieferungszustand des Geräts entsprechen.

## **LIEFERUMFANG**

- 1 x M8-DSP Prozessor
- 1 x USB-Kabel, A- auf Mini-B-Stecker, 5 m
- 1 x Kabelsatz Hochpegel-Eingänge
- 1 x Kabelsatz Stromversorgung
- 1 x CD-ROM mit M-CONTROL Software
- 1 x Bedienungsanleitung (Deutsch/Englisch)

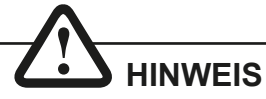

**Dieses Symbol weist Sie auf wichtige Hinweise auf den folgenden Seiten hin. Bei Nichtbeachtung besteht die Gefahr das zu installierende Gerät oder Teile des Fahrzeugs zu beschädigen. Zudem könnten schwere lebensgefährliche Verletzungen bei Nichtbeachtung hervorgerufen werden.**

**BITTE BEWAHREN SIE DIE BEDIENUNGSANLEITUNG FÜR SPÄTERE ZWECKE AUF!**

## **BITTE BEACHTEN SIE DIE FOLGENDEN HINWEISE VOR INBETRIEBNAHME!**

**DAS VON IHNEN ERWORBENE GERÄT IST NUR FÜR DEN BETRIEB AN EINEM 12-V-BORDNETZ EINES FAHRZEUGS AUSGELEGT.** Andernfalls besteht Feuergefahr, die Gefahr eines elektrischen Schlages oder anderer Verletzungen.

**BITTE KEINE BEDIENUNG DES SOUNDSYSTEMS AUSFÜHREN, WEL-CHE VOM SICHEREN LENKEN DES FAHRZEUGS ABLENKEN KÖNN-TE.** Führen Sie keine Bedienungen aus, die Ihre Aufmerksamkeit längere Zeit in Anspruch nehmen. Stoppen Sie besser das Fahrzeug an einer sicheren Stelle am Straßenrand, bevor Sie solche Bedienungen ausführen. Andernfalls besteht Unfallgefahr.

**DIE LAUTSTÄRKE NUR SO HOCH EINSTELLEN, DASS SIE WÄHREND DER FAHRT NOCH AUSSENGERÄUSCHE WAHRNEHMEN KÖNNEN.**  Hochleistungsaudiosysteme in Fahrzeugen, können den Schallpegel eines "Live-Konzertes" erzeugen. Dauerhaft extrem lauter Musik ausgesetzt zu sein kann den Verlust des Hörvermögens oder Hörschäden zur Folge haben. Das Hören von lauter Musik beim Autofahren kann Ihre Wahrnehmung (Warnsignale) beeinträchtigen. Im Interesse der allgemeinen Sicherheit empfehlen wir das Musikhören beim Autofahren mit geringer Lautstärke. Andernfalls besteht Unfallgefahr.

**LÜFTUNGSÖFFNUNGEN UND KÜHLKÖRPER NICHT ABDECKEN.** Andernfalls kann es zu einem Wärmestau im Gerät kommen und es besteht Feuergefahr.

**DAS GERÄT AUF KEINEN FALL ÖFFNEN.** Andernfalls besteht Unfallgefahr, Feuergefahr oder die Gefahr eines elektrischen Schlages. Das Öffnen des Gerätes hat auch einen Garantieverlust zur Folge.

**SICHERUNGEN IMMER DURCH SOLCHE MIT DER RICHTIGEN AM-PEREZAHL ERSETZEN.** Andernfalls besteht Feuergefahr oder die Gefahr eines elektrischen Schlages.

**DAS GERÄT NICHT WEITERBENUTZEN, WENN EINE FEHLFUNKTION AUFTRITT, DIE NICHT VON IHNEN BEHOBEN WERDEN KANN.** Beachten Sie dazu den Abschnitt FEHLERBEHEBUNG. Andernfalls kann es zu Verletzungen oder Schäden am Gerät kommen. Geben Sie das Gerät zu Reparaturzwecken an einen autorisierten Händler oder den nächsten Kundendienst.

**VERKABELUNG UND EINBAU VON FACHPERSONAL AUSFÜHREN LASSEN.** Die Verkabelung und der Einbau dieses Gerätes erfordern technisches Geschick und Erfahrung. Zu Ihrer eigenen Sicherheit sollten Sie Verkabelung und Einbau dem Händler überlassen, bei dem Sie das Gerät erworben haben.

**VOR DER INSTALLATION DAS KABEL VOM MASSEPOL DER BAT-TERIE ABKLEMMEN.** Bevor Sie mit der Installation des Soundsystems beginnen, trennen Sie unbedingt den Massepol der Autobatterie ab, um Kurzschlüsse und Stromschläge zu vermeiden.

**WÄHLEN SIE EINEN GEEIGNETEN EINBAUORT.** Suchen Sie einen geeigneten Einbauort für das Gerät, bei dem ausreichend Raum für eine kühlende Luftzirkulation vorherrscht. Am besten geeignet sind Reserveradmulden und offene Bereiche im Kofferraum. Weniger geeignet sind Stauräume hinter der Seitenverkleidung oder Bereiche unter den Fahrzeugsitzen.

**DAS GERÄT NICHT AN STELLEN EINBAUEN, AN DENEN ES HOHER FEUCHTIGKEIT ODER STAUB AUSGESETZT IST.** Bauen Sie das Gerät so ein, dass es vor hoher Feuchtigkeit und Staub geschützt ist. Wenn Feuchtigkeit oder Staub in das Gerät gelangen, kann es zu Betriebsstörungen kommen. Schäden am Gerät, welche durch Feuchtigkeit hervorgerufen wurden, unter- liegen nicht der Garantie.

**DAS GERÄT SOWIE ANDERE KOMPONENTEN DES SOUNDSYSTEMS AUSREICHEND BEFESTIGEN.** Andernfalls könnten sich die Geräte und Komponenten während der Fahrt lösen und als gefährliche Geschosse im Fahrgastraum Beschädigungen und Verletzungen hervorrufen.

**BEIM BOHREN VON LÖCHERN, BESTEHENDE KOMPONENTEN, LEI-TUNGEN UND KABEL DES FAHRZEUGS NICHT BESCHÄDIGEN.** Wenn Sie bei der Installation Löcher in das Fahrzeugchassis bohren, achten Sie unbedingt darauf die Kraftstoffleitungen, den Benzintank, elektrische Kabel und andere Leitungen nicht zu beschädigen, zu berühren oder zu blockieren.

**AUF KORREKTE ANSCHLÜSSE ACHTEN.** Bei fehlerhaften Anschlüssen besteht Feuergefahr, Kurzschlussgefahr und es kann zu Schäden am Gerät kommen.

**AUDIOKABEL UND STROMKABEL SOLLTEN NICHT ZUSAMMEN VERLEGT WERDEN.** Bei der Installation des Audiokabels zwischen dem Cinch-Ausgang des Autoradios und dem Cinch-Eingang des Verstärkers im Fahrzeug ist darauf zu achten, dass das Audio- und das Stromversorgungskabel möglichst nicht auf der selben Seite des Fahrzeugs verlegt werden. Besser ist eine räumlich getrennte Installation, im rechten und linken Kabelschacht des Fahrzeugs. Damit wird das Überlagern von Störungen auf das Audio-Signal verringert. Dieses gilt ebenfalls für das Verbindungskabel der beiliegenden Kabel-Fernbedienung. Das Kabel sollte nicht auf der Seite der Stromversorgungsleitung verlegt werden, sondern zusammen mit den Audiokabeln.

**SORGEN SIE DAFÜR, DASS SICH DIE KABEL NICHT IN GEGENSTÄN-DEN IN DER NÄHE VERFANGEN.** Verlegen Sie die Kabel wie auf den folgenden Seiten beschrieben, damit diese beim Fahren nicht hinderlich sind. Kabel die sich im Bereich des Lenkrads, des Schalthebels oder im Bremspedal usw. verfangen können, führen zu äußerst gefährlichen Situationen.

**ELEKTRISCHE KABEL NICHT SPLEISSEN.** Kabel dürfen nicht abisoliert werden, um andere Geräte mit Strom zu versorgen. Andernfalls wird die Strombelastbarkeit des Kabels überschritten, und es besteht Feuergefahr oder die Gefahr eines elektrischen Schlages. Verwenden Sie hierfür am besten geeignete Verteilerblöcke.

**BOLZEN UND MUTTERN DER BREMSANLAGE NICHT ALS MASSE-PUNKT VERWENDEN.** Verwenden Sie für den Einbau oder Masseanschluss keine Bolzen oder Muttern der Brems- bzw. Lenkanlage oder eines anderen sicherheitsrelevanten Systems. Andernfalls besteht Feuergefahr oder die Fahrsicherheit ist beeinträchtigt.

**DIE KABEL SO VERLEGEN, DASS SIE NICHT GEKNICKT ODER DURCH SCHARFE KANTEN GEQUETSCHT WERDEN.** Verlegen Sie die Kabel so, dass sie sich nicht in beweglichen Teilen wie den Sitzschienen vefangen oder an scharfen Kanten oder spitzen Ecken beschädigt werden können. Wenn Sie ein Kabel durch eine Bohrung in einer Metallplatte führen, schützen Sie die Kabelisolierung mit einer Gummitülle vor Beschädigungen durch Metallkanten der Bohrung.

**KLEINTEILE WIE SCHRAUBEN UND ANSCHLUSS-STECKER VON KINDERN FERNHALTEN.** Werden solche Gegenstände verschluckt, besteht die Gefahr schwerwiegender Verletzungen. Suchen Sie unverzüglich einen Arzt auf, sollte ein Kind einen solchen Gegenstand verschluckt haben.

# **HINWEIS**

**Bevor Sie mit der Installation des Soundsystems beginnen, trennen Sie unbedingt den Massepol der Fahrzeugbatterie ab, um Kurzschlüsse und Stromschläge zu vermeiden.**

## MECHANISCHE INSTALLATION

Achten Sie bei der Installation darauf, dass keine serienmäßig im KFZ vorhandenen Teile wie z.B. Kabel, Bordcomputer, Sicherheitsgurte, Tank oder ähnliche Teile beschädigt bzw.entfernt werden.

Vergewissern Sie sich, dass der Prozessor am Montageort genügend Kühlung erhält. Montieren Sie das Gerät nicht in zu kleine, abgeschlossene Gehäuse ohne Luftzirkulation, in die Nähe von wärmeabstrahlende Teilen oder elektronischen Steuerungen des Fahrzeuges.

Montieren Sie den Prozessor auf keinen Fall auf ein Bassgehäuse oder andere vibrierende Teile, dadurch können sich die Bauteile im Verstärkerinneren losvibrieren und das Gerät ernsthaft beschädigen.

Die Kabel der Stromversorgung und die Audiosignalkabel sollten bei dem Einbau so kurz als möglich gehalten werden, um Verluste und Störungen zu vermeiden.

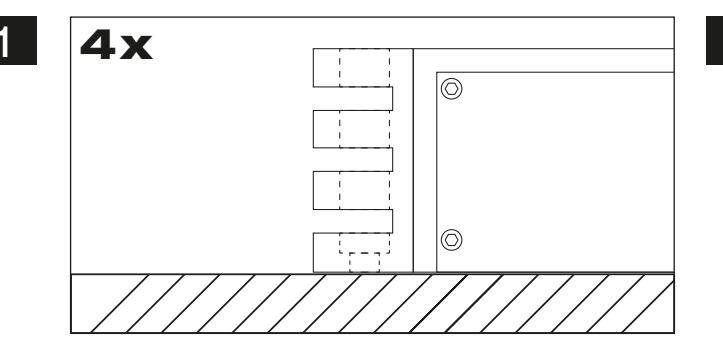

Suchen Sie zunächst einen geeigneten Einbauort für den Prozessor. Achten Sie darauf, dass ausreichend Platz für die Installation der Kabel vorhanden ist und diese nicht geknickt werden sowie eine ausreichende Zugentlastung gewährleistet ist.

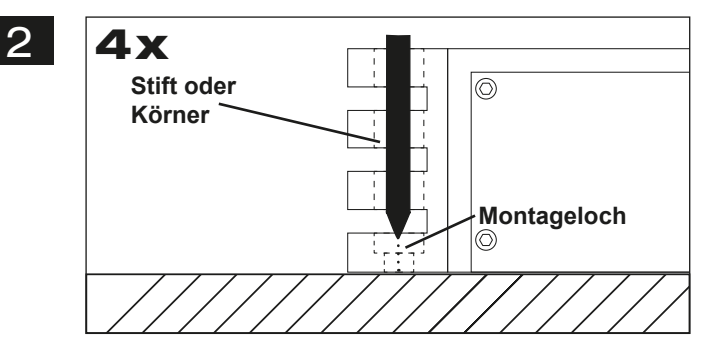

Belassen Sie dann den Prozessor an der gewünschten Einbaustelle im Fahrzeug. Markieren Sie die vier Bohrlöcher durch das jeweilige Montageloch an den Gussendteilen mit einem geeigneten Stift oder Körner.

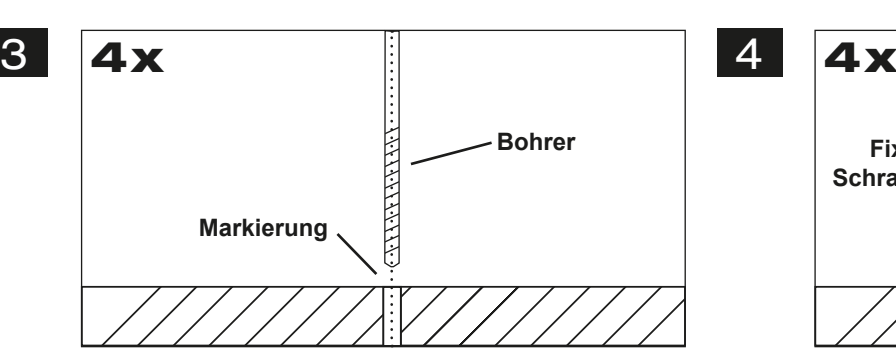

Legen Sie dann den Prozessor beiseite und bohren dann die Löcher für die Fixierschrauben an den zuvor markierten Punkten. Vergewissern Sie sich zuvor, dass keine Kabel, Leitungen und andere Komponenten des Fahrzeugs beim Bohren beschädigt werden. Alternativ können Sie auch (je nach Untergrund) selbstschneidende Gewindeschrauben verwenden.

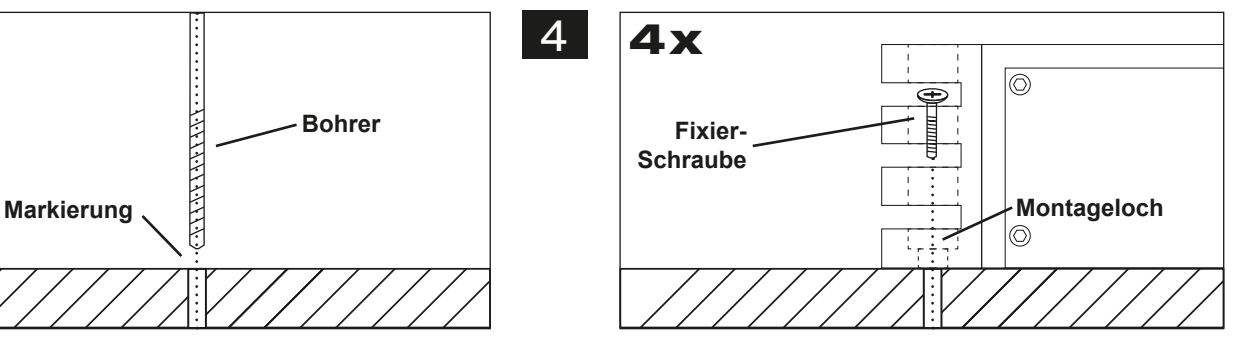

Halten Sie dann den Prozessor wieder an die zuvor gewählte Position und verschrauben Sie den Prozessor mit geeigneten Schrauben an den zuvor gebohrten Bohrlöchern mit dem Fahrzeug.

Achten Sie darauf, dass der verschraubte Prozessor fest sitzt und sich während der Fahrt nicht losvibriert.

## **INSTALLATIONSHINWEISE**

## ELEKTRISCHE ANSCHLÜSSE

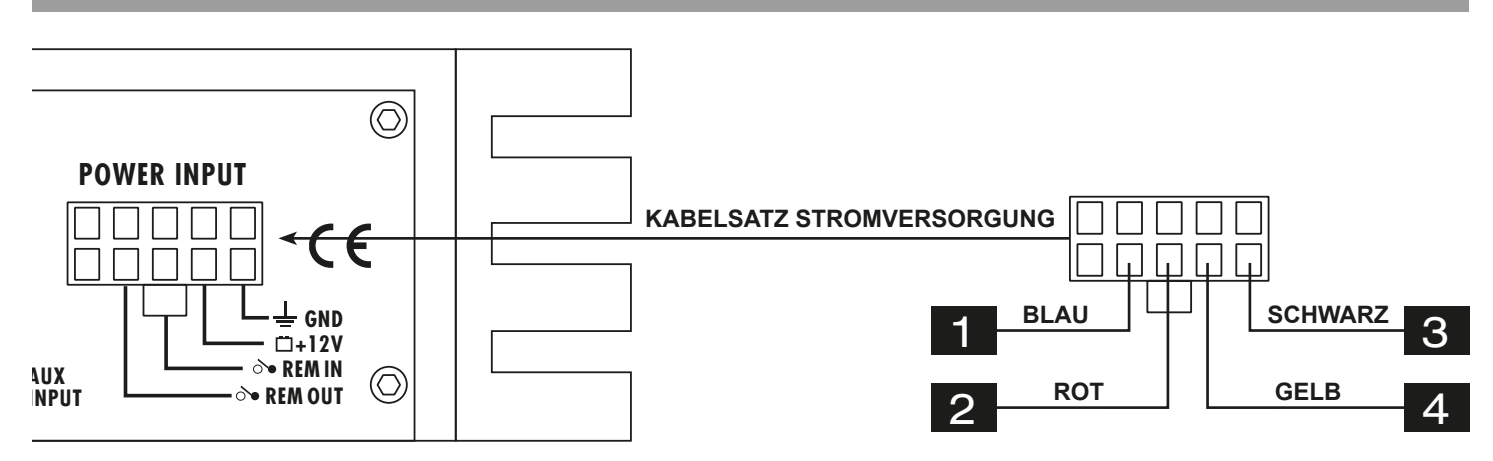

### **VOR DEM ANSCHLIESSEN**

Für den fachgerechten Anschluss des Soundsystems sind geeignete Kabelsets im Fachhandel erhältlich. Achten Sie beim Kauf auf einen ausreichenden Kabelquerschnitt (mind. 0,75 mm<sup>2</sup>), den passenden Sicherungswert (der Prozessor sollte mit einer externen Sicherung mit 2 A abgesichert werden) sowie auf die Leitfähigkeit der Kabel. Säubern und entfernen Sie vorhandene Rost- und Oxidationsstellen an allen Kontaktpunkten der Batterie und an den Massepunkten. Ziehen Sie nach der Installation alle Schrauben fest an, denn ein lockerer Anschluss kann eine Fehlfunktion, unzureichende Stromversorgung oder Störgeräusche sowie Verzerrungen zur Folge haben.

## **AUSGANG EINSCHALTLEITUNG (REM OUT) PC LINK**

**USB**

Das am Prozessor anliegende Einschaltsignal (**REM IN**) kann an andere Geräte wie Verstärker weitergeleitet werden. Verbinden Sie dazu das REM OUT-Kabel des Prozessors mit dem Remote-Anschluss (REM) des Verstärkers. Für die Verbindung ist ein Kabel mit einem Querschnitt von 0.5 mm<sup>2</sup> ausreichend. Dadurch schaltet sich der Verstärker zusammen mit dem Prozessor beim Einschalten des Autoradios automatisch mit ein oder wieder aus.

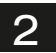

1

#### **EINGANG EINSCHALTLEITUNG (REM IN)**

Verbinden Sie den Schaltausgang (z.B. für automatische Antenne) oder die Steuerleitung (REM) des Steuergerätes (Autoradio) mit dem **REM IN**-Kabel des Prozessors. Für die Verbindung ist ein Kabel mit einem Querschnitt von 0.5 mm<sup>2</sup> ausreichend. Dadurch schaltet sich das Gerät beim Einschalten des Autoradios automatisch mit ein oder wieder aus.

#### **AUTO TURN ON (Automatische Einschaltfunktion zum Ein-/Ausschalten)**

Sollten Sie den Prozessor mit den Hochpegel-Eingängen **(HIGH LEVEL INPUT)** betreiben, muss das **REM IN**-Kabel des Prozessors nicht angeschlossen werden. Der Prozessor erkennt beim Einschalten des Steuergeräts durch einen sogenannten "DC Offset" einen Spannungsanstieg auf 6 Volt an den angeschlossenen Hochpegel-Lautsprecherausgängen des Steuergeräts und schaltet dadurch den Prozessor automatisch ein. Sobald das Steuergerät wieder abgeschaltet wird, schaltet sich der Prozessor von selbst ab.

*Hinweis:* Die **AUTO TURN ON** Funktion funktioniert prinzipiell mit 90% aller Steuergeräte, da diese "High Power"-Ausgänge besitzen. Mit einigen wenigen älteren Autoradios kann die **AUTO TURN ON** Funktion nicht genutzt werden.

Das **REM OUT**-Kabel (siehe #1) kann auch im **AUTO TURN ON** Betrieb genutzt werden.

3 **MASSEANSCHLUSS (GND)**  Verbinden Sie das GND-Kabel des Prozessors mit einem geeigneten Massepunkt am Fahrzeugchassis. Das Massekabel sollte möglichst kurz sein und an einem blanken, metallischen Punkt des Fahrzeugchassis angebracht werden. Achten Sie darauf, dass dieser Punkt eine sichere elektrische Verbindung zum Minuspol der Fahrzeugbatterie hat. Überprüfen Sie zudem die Masseleitung von der Batterie zur Karosserie und verstärken diese wenn nötig. Verwenden Sie zum Anschluss ein ausreichend dimensioniertes Massekabel (mind. 0,75 mm²). Der Querschnitt sollte dabei genauso groß wie bei der Plusleitung gewählt werden.

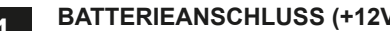

4 **BATTERIEANSCHLUSS (+12V)**  Verbinden Sie das +12V-Kabel des Prozessors mit dem 12 Volt Pluspol der Fahrzeugbatterie. Verwenden Sie zum Anschluss ein ausreichend dimensioniertes Stromkabel (mind. 0,75 mm<sup>2</sup>) und installieren Sie eine zusätzliche Kabelsicherung (2 A). Die Sicherung sollte sich in Nähe der Batterie befinden, die Kabellänge vom Pluspol der Batterie bis zur Sicherung muss aus Sicherheitsgründen unter 30 cm liegen. Die Sicherung setzen Sie erst nach Abschluss aller Installationsarbeiten ein.

## **FUNKTIONSHINWEISE**

#### FUNKTIONEN UND BEDIENELEMENTE DES PROZESSORS **GND**

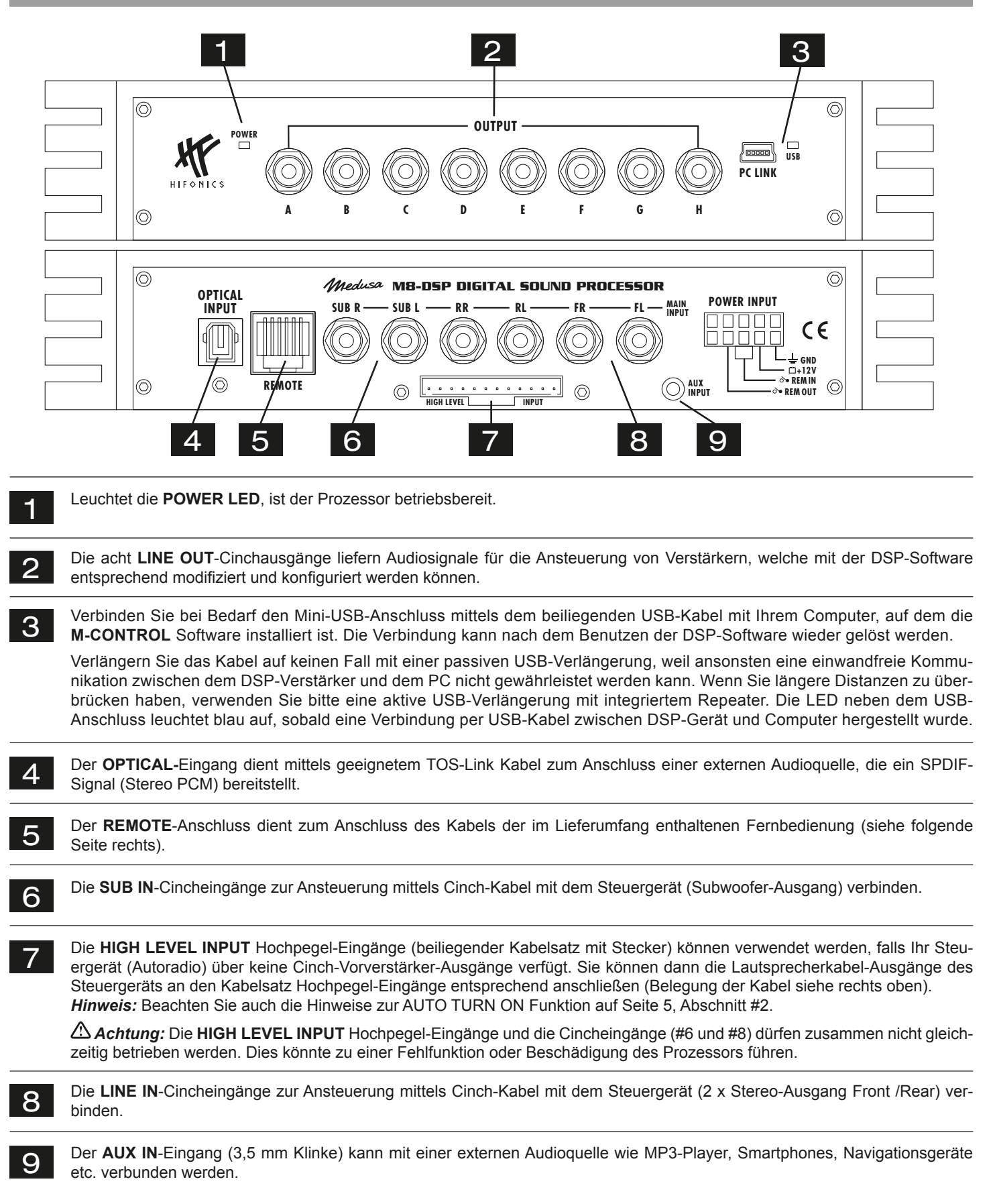

## **FUNKTIONSHINWEISE**

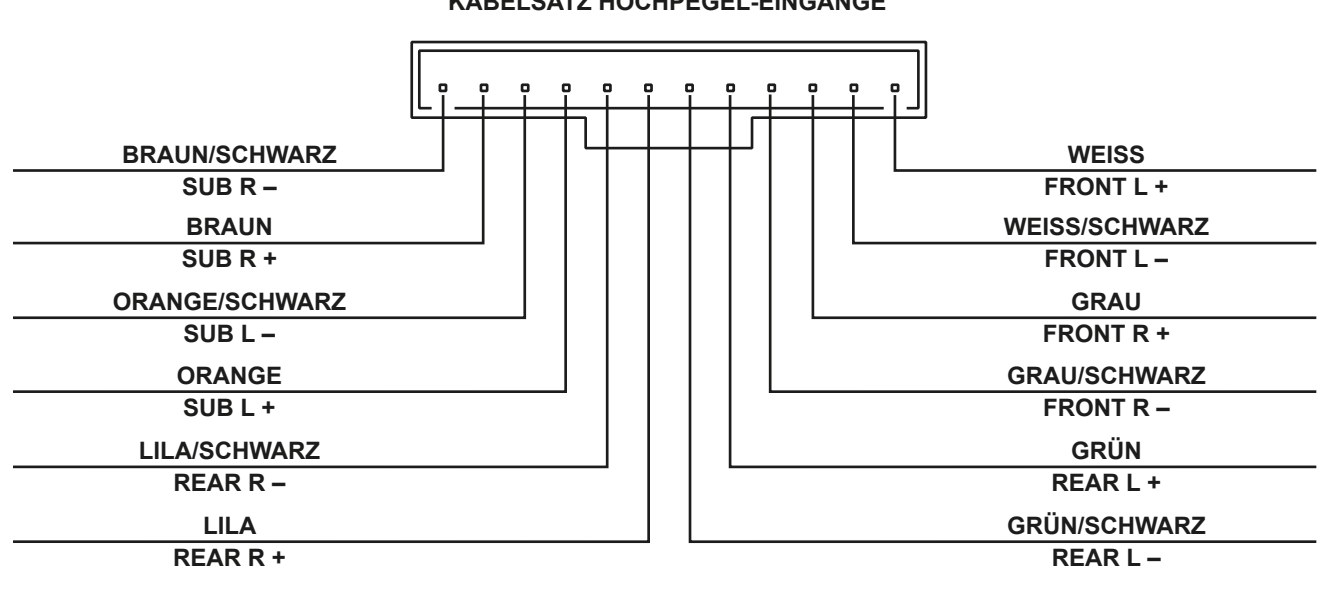

## **KABELSATZ HOCHPEGEL-EINGÄNGE BELEGUNG**

## FUNKTIONEN UND BEDIENELEMENTE DER FERNBEDIENUNG

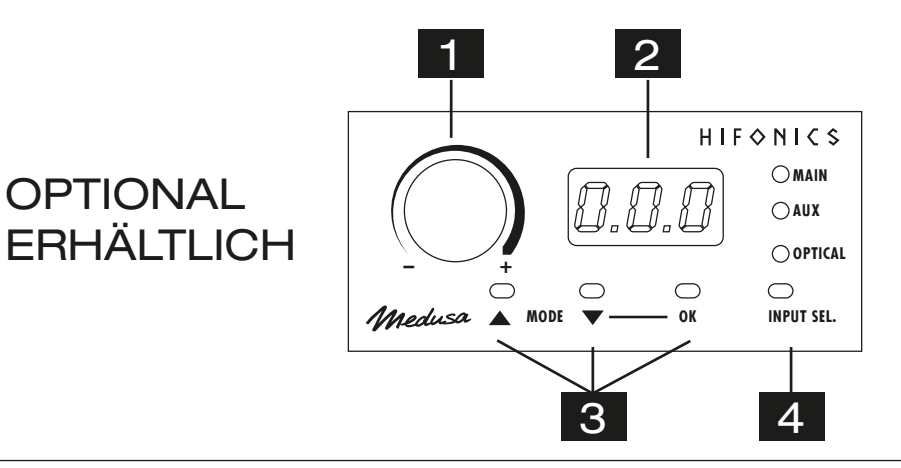

1 Mit diesem Regler kann die Gesamtlautstärke des Soundsystems geregelt werden. Wenn Sie den Regler drücken und ca. 3 Sekunden halten kann damit auch der Basspegel von Ausgang SUB OUT (G/H) geregelt werden.

2 Das LED-Display zeigt zum einen die Werte beim Drehen des Reglers (#1) oder die Nummer des gewählten Settings an.

3 Mit den beiden **MODE**-Tasten kann zwischen den im DSP gespeicherten Settings gewählt werden. Wählen Sie mit den ▲ ▼ Tasten das gewünschte Setting und bestätigen Sie die Auswahl mit OK (# 3).

4 Mit dem Taster **INPUT SEL.** kann zwischen den Audiosignal-Eingängen der Audioquellen **MAIN**, **AUX IN** und **OPTICAL** hin- und hergeschaltet werden. Bei **MAIN** handelt es sich um die Audioeingänge **LINE IN** (Seite 6, #6) sowie **SUB IN** (Seite 6, #5).

*Wichtiger Bedienhinweis:* Falls die Fernbedienung nicht angeschlossen ist, funktioniert der DSP mit Setting 1 und es können keine Settings abgespeichert werden.

## INSTALLATION DER DSP-SOFTWARE

Die DSP Software **M-CONTROL** ist für alle Computer mit einem Windows™ Betriebssystem ab XP und einem USB-Anschluss geeignet. Die Installation benötigt ca. 25 MB freien Speicherplatz. Prinzipbedingt sollte dafür ein tragbarer Laptop-Computer verwendet werden. Legen Sie zunächst die beiliegende Software CD-ROM in das Computerlaufwerk ein oder laden Sie die DSP-Software **M-CONTROL**  über den Internetlink **http://www.audiodesign.de/dsp** herunter.

Starten Sie die setup.exe. Der Installationsassistent führt Sie durch die üblichen Schritte. Es wird empfohlen, eine Desktopverknüpfung zu erstellen (**Create a desktop icon**). Nach der Installation sollte ein Neustart des Computers durchgeführt werden.

*Wichtiger Hinweis zu 64 Bit Betriebssystemen:* Bei 64 Bit Betriebssystem müssen Sie gegebenenfalls den 64-BIT Gerätetreiber manuell installieren. Sie finden diesen auf der CD sowie ebenso unter **http://www.audiodesign.de/dsp** zum Download. Bei 32 Bit Betriebsystemen erfolgt die Treiberinstallation automatisch während der folgenden Programm-Installation.

## KONFIGURATION DES PROZESSORS PER DSP-SOFTWARE

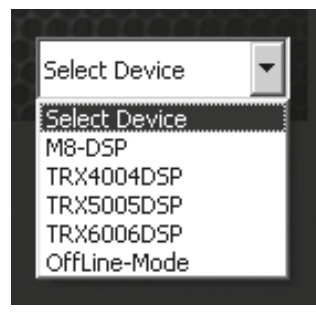

Zur Konfiguration des DSP-Prozessors sollte dieser nun per beiliegendem USB-Kabel mit dem Computer auf dem Sie die DSP-Software **M-CONTROL** installiert haben verbunden werden. Nach dem Verbinden starten Sie das Programm auf dem Computer.

Nach dem Programmstart erscheint die Startmaske. Wählen Sie rechts unten unter **Select Device** Ihr Gerät **M8-DSP** mit der Maus aus.

**Demo-Modus (OffLine-Mode)**

Sie können M-CONTROL auch ohne Verbindung mit dem DSP-Prozessor im Offline-Modus starten und sich mit den Funktionen der Software vertraut machen.

RS232 Setting  $|?|X$ Select COM COM<sub>3</sub>  $\ddot{\phantom{0}}$ Connect  $\blacksquare$  $\overline{ }$ OK

Stellen Sie im **RS232 Setting** die Verbindung mit dem DSP her. Die COM Schnittstelle sollte in der Regel automatisch erkannt und ausgewählt werden, sie variiert von System zu System. Klicken Sie auf **Connect**. Das Programm verbindet sich nun automatisch.

*Hinweis:* Der COM-Port wird automatisch vom Windows Betriebssystem zugewiesen. Beachten Sie, dass der Port zwischen COM1 und COM9 liegen muss.

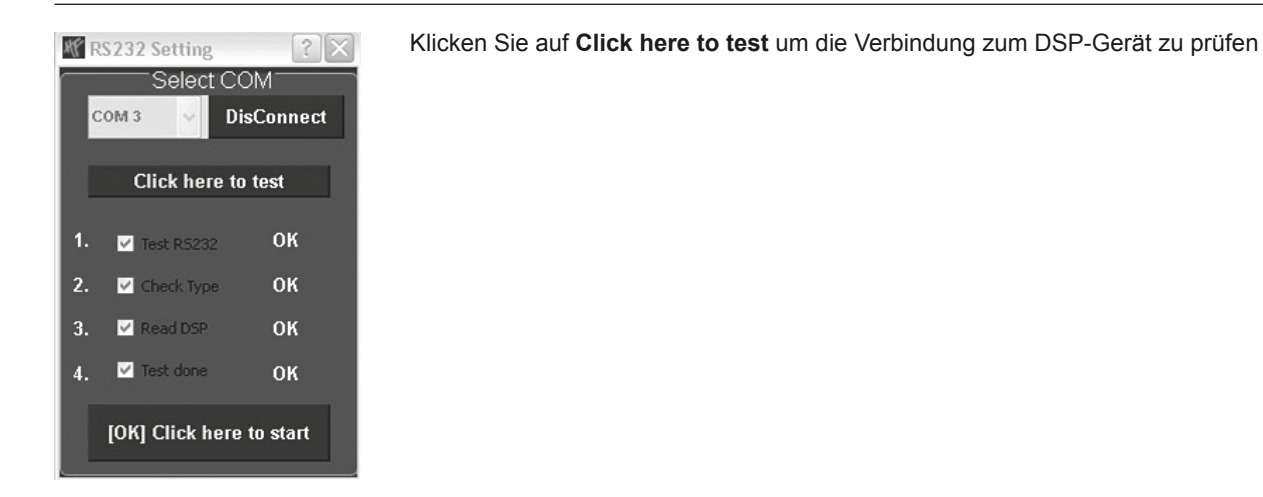

## **FUNKTIONSHINWEISE**

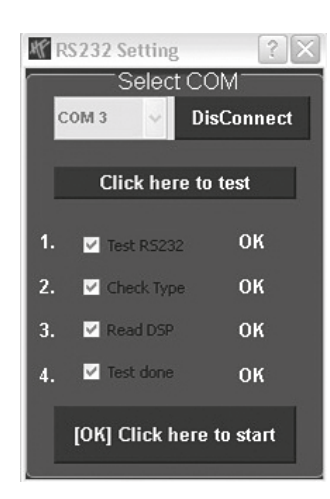

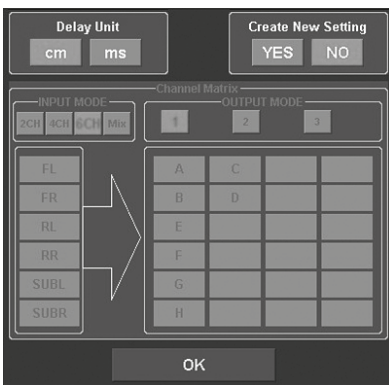

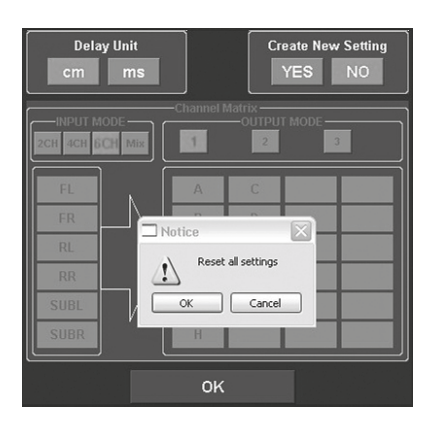

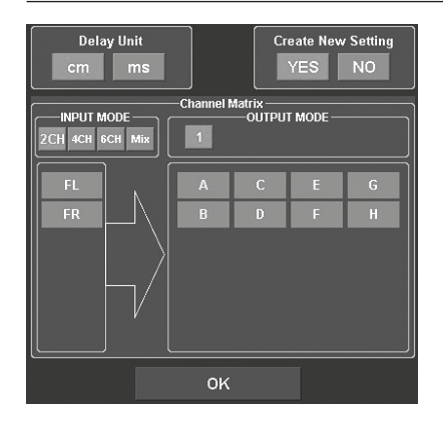

Wurde der Test erfolgreich durchgeführt erscheinen 4 Häkchen in den Checkboxen. Drücken Sie dann auf **[OK] Click here to start** um fortzufahren.

Sollte eines der Häkchen bei einer Checkbox nicht erscheinen, liegt ein Problem vor welches zu einer Fehlfunktion führen kann. Beachten Sie dazu die Angaben im Kapitel **Fehlerbehebung**.

Als nächstes erscheint die Konfigurationsmaske. Hier bestimmen Sie, wie viele Cinch/RCA Audioeingänge Sie am DSP-Gerät belegen möchten und wie diese Signale an die jeweiligen Cinch/RCA Audioausgängen ausgegeben werden sollen.

#### Wählen Sie unter **Create New Setting**:

- **YES** zum Erstellen eines neuen Settings.
- Bestätigen Sie die Warnmeldung **Reset all Settings** mit **OK**.
- **NO** um das bestehende Setting beizubehalten.

Unter **Delay Unit** wählen Sie die Einheit für die Laufzeitkorrektur in Zentimeter [cm] oder in Millisekunden [ms].

#### **Channel Matrix**

Unter **INPUT MODE** können Sie die Eingangskanäle des DSP-Prozessors entsprechend der von Ihnen angeschlossenen Cinch/RCA Audioeingänge konfigurieren.

#### Wählen Sie:

- **2CH**, **4CH** oder **6CH** entsprechend der von Ihnen benutzten Chinchkabel
- **Mix.** Diese Funktion erzeugt ein Summensignal aus den **LINE IN** sowie **SUB IN** Cinch/RCA Audioeingängen

Unter **OUTPUT MODE** können Sie die Eingänge den entsprechenden Ausgängen zuordnen. Mit **1**, **2** oder **3** (nur bei **INPUT MODE 4CH** und **6CH** verfügbar) können Sie eine für Sie zutreffende Konfiguration wählen.

Klicken Sie dann auf **OK** um fortzufahren.

## **FUNKTIONSHINWEISE**

## BEDIENOBERFLÄCHE DER SOFTWARE

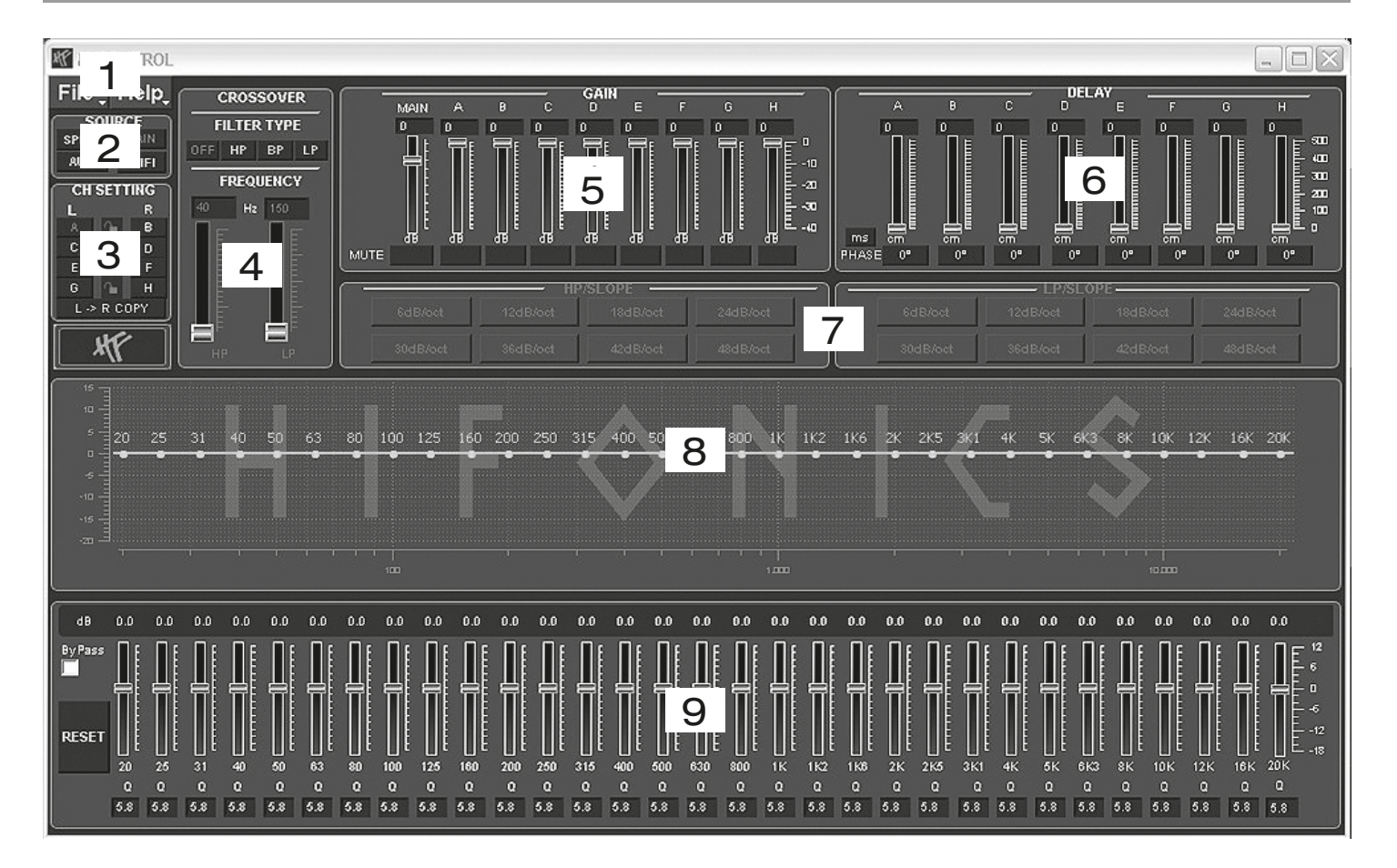

Hier können Sie unzählige Einstellungen vornehmen und an Ihr Soundsystem anpassen, welche in Echtzeit über den DSP-Verstärker sofort hörbar sind. Sobald Sie mit der Konfiguration eines Settings fertig sind, kann dieses auf den einen Speicherplatz im DSP-Verstärker übertragen werden. Sie können bis zu 10 verschiedene Settings speichern und mit der Fernbedienung jederzeit im laufenden Betrieb auswählen.

Im folgenden Abschnitt werden die einzelnen Funktionen der **M-CONTROL** Bedienoberfläche erklärt.

**1. File** - Dropdown Menü:

- **• PC Contrl:** Öffnet den **RS232 Setting** Dialog.
- **• Open**: Öffnet ein auf dem PC zuvor gespeichertes Setting.
- **• Save:** Speichert ein Setting in einer Datei auf dem PC mit dem aktuellen verwendeten Dateinamen. Wurde zuvor noch kein Dateiname ausgewählt fordert der Dialog **Save File** automatisch dazu auf.
- **• SaveAs**: Speichert ein Setting unter einem bestimmten Dateinamen ab.
- **• Factory Setting**: Setzt alle Einstellungen auf die Werkseinstellung zurück.
- **• Class-D AMP Setting**: Ohne Funktion.
- **• Write To Device\*:** Speichert die Einstellungen im Gerät ab. Es folgt ein Auswahlfenster, auf welchem Speicherplatz das Setting abgelegt werden soll.
- Wählen Sie unter **Select Save Place** einen Speicherplatz aus und bestätigen Sie die Auswahl mit **Save to Flash.**

*Bedienhinweis:* Speichern Sie die Settings immer numerologisch (POS 1, POS 2, POS 3,…) ab, damit diese mit der Fernbedienung aufgerufen werden können. Es dürfen keine Speicherplätze dazwischen unbelegt bleiben, ansonsten sind die nachfolgenden Settings nicht aufrufbar. Siehe Dialog-Fenster oben.

- **• Read from Device\***: Liest das an der Fernbedienung ausgewählte Setting aus dem DSP aus.
- **• Exit:** Beendet **M-CONTROL**

\* *Wichtig:* Dafür muss unbedingt die beiliegende Fernbedienung am DSP-Prozessor angeschlossen werden.

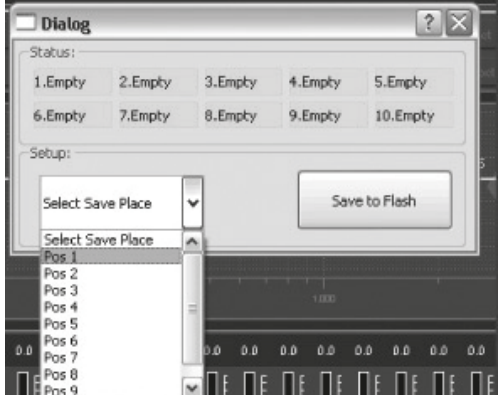

## **2. SOURCE**:

• Hier wählen Sie zwischen den einzelnen Eingangsquellen **SPDIF** (Optischer Eingang), **MAIN** (RCA/Cinch Audioeingänge), **AUX** (RCA/Cinch Stereoeingang) sowie **WiFi** (optional).

## **3. CH-SETTING**:

• Hier wählen Sie den jeweiligen Ausgangskanal bzw. das Ausgangskanalpaar aus, bei welchem Sie die Einstellungen verändern möchten.

Sie haben die Möglichkeit die jeweiligen Kanalpaare für **L** und **R** mit dem Schloss-Symbol in der Mitte miteinander zu verlinken um die Einstellungen für beide Kanäle zu synchronisieren. Mit **L-> R COPY** können Sie zudem auch die Einstellung des zur Zeit gewählten linken Kanals auf den rechten Kanal kopieren.

## **4. CROSSOVER**:

• Hier wählen Sie den gewünschten Filtertyp (**FILTER TYPE OFF**, **HP**, **BP** oder **LP**) aus und bestimmen unter **FREQUENCY** die Trennfrequenz. Die Regler sind nur bei aktiviertem Filter aktiv. Sobald ein Filtertyp ausgewählt wurde, wird dieser sofort graphisch unter Punkt 8 dargestellt.

*Bedienhinweis:* Bei ausgewähltem Filter kann die Trennfrequenz auch direkt unter Punkt 8 mit der Maus verändert werden. Klicken und Halten Sie hierzu auf den roten Punkt und bewegen die Maus zur gewünschten Stelle auf dem Frequenzband.

*Tipp:* Anstelle des Schiebereglers können Sie direkt die Trennfrequenz auch nach einem Doppelklick auf die Werte unterhalb von **FREQUENCY** mit der Tastatur eingeben. Bestätigen Sie die Eingabe mit **ENTER**.

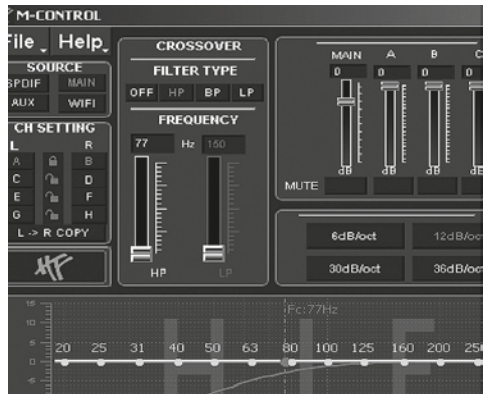

### **5. GAIN**:

• Hier können die Pegel der einzelnen **Ausgänge A – H** von 0dB bis -40dB reduziert werden. Mit den **MUTE** Feldern können Sie den jeweiligen Kanal stummschalten. Bei Bedarf können Sie **MUTE** unter dem Regler **MAIN** benutzen, um alle Ausgangskanäle stumm zu schalten.

Zudem kann unter **MAIN** die Gesamtlautstärke (-40dB bis +12dB) des DSP-Verstärkers eingestellt werden. *Achtung:* Benutzen Sie diesen Regler jedoch mit Bedacht. Ein zu lauter Pegel könnte Ihre Lautsprecher ernsthaft beschädigen.

### **6. DELAY**:

• Hier können Sie die Laufzeitkorrektur sowie die Phasendrehung der einzelnen **Ausgänge A – H** einstellen. Für jeden Ausgangskanal kann die Laufzeitkorrektur des Signals unter **DELAY** individuell eingestellt werden. Oberhalb von **PHASE** kann die Einheit der Verschiebung zwischen ms (Millisekunden) und cm (Zentimeter) umgeschaltet werden.

*Tipp:* Anstelle des Schiebereglers können Sie nach einem Doppelklick auf die Werte oberhalb der Schieberegler den gewünschten Wert auch direkt mit der Tastatur eingeben. Bestätigen Sie die Eingabe mit **ENTER**.

- Unter den Schiebereglern kann rechts neben **PHASE** für jeden Kanal individuell die Phasedrehung von 0° auf 180° umgeschaltet werden.
- Mit diesen beiden Funktionen können Sie das Soundsystem optimal an ihre Fahrzeugakustik anpassen und eine perfekte Feineinstellung der akustischen Bühne vornehmen.

## **7. HP SLOPE / LP SLOPE - KONFIGURATION DER FLANKENSTEILHEIT**:

• Wählen Sie unter **HP/SLOPE** die gewünschte Flankensteilheit des Hochpassfilters und unter **LP/SLOPE** die Flankensteilheit des Tiefpassfilters, welche von 6dB pro Oktave (sehr flach) bis 48dB pro Oktave (sehr steil) in 6dB Schritten auswählbar ist.

*Bedienhinweis:* Das **HP/SLOPE** bzw. **LP/SLOPE** Bedienfeld ist inaktiv (grau) wenn unter 4. **CROSSOVER** nicht entsprechend **HP**, **LP** oder **BP** ausgewählt wurde.

## **8. FREQUENZBAND-VORSCHAU**:

• Das Frequenzband zeigt die Hüllkurve des 31-Band Equalizers (Punkt 9.) sowie die unter Punkt 3. aktuell gewählten **CROSSOVER**-Einstellungen des Ausgangskanals bzw. Ausgangskanalpaars grafisch an.

## **9. 31-BAND EQUALIZER**:

• Für jeden Ausgangskanal kann mit den Schiebereglern unten zwischen **20 Hz** und **20000 Hz** der gewünschte dB-Wert (-18 bis +12) individuell eingestellt werden (ausgenommen **Subwooferkanäle G & H**: 11-Band Equalizer **20 Hz – 200 Hz**).

Unterhalb der einzelnen Regler kann zusätzlich die **Güte Q** per Zahlenwert (0,5 für sehr flach bis 9 für sehr steil) eingegeben werden.

Mit **ByPass** schalten Sie die Equalizer-Funktion ab.

Mit der Schaltfläche **RESET** setzen Sie alle Einstellungen des Equalizers zurück (Alle anderen Einstellungen sind hiervon nicht betroffen).

## ANSCHLUSSBEISPIELE

**Mit dem HiFonics Medusa M8-DSP sind sehr viele unterschiedliche Systemkonfigurationen möglich. Die beiden gängisten Anwendungen sind hier in Kurzform beschrieben:**

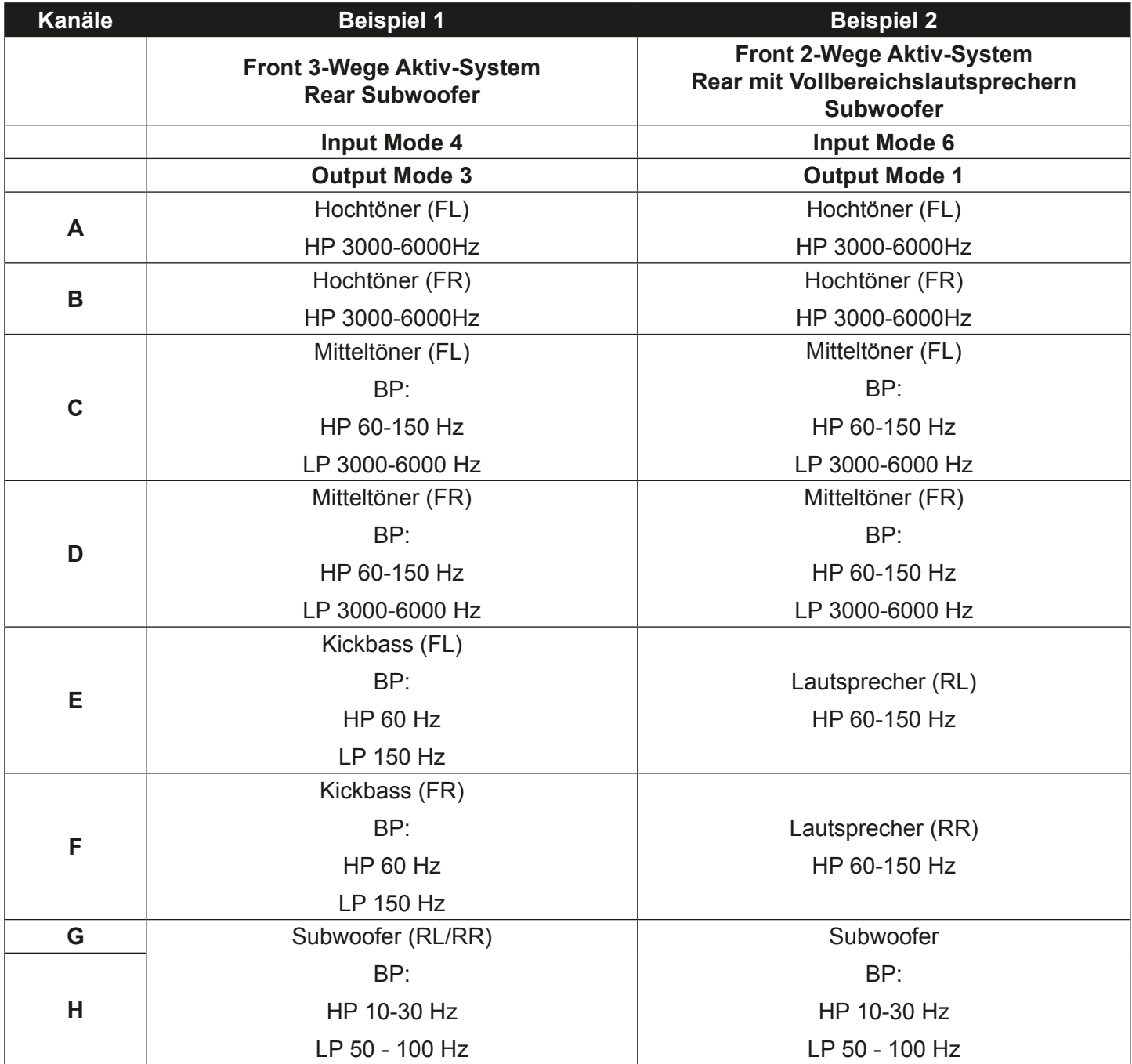

## TECHNISCHE DATEN

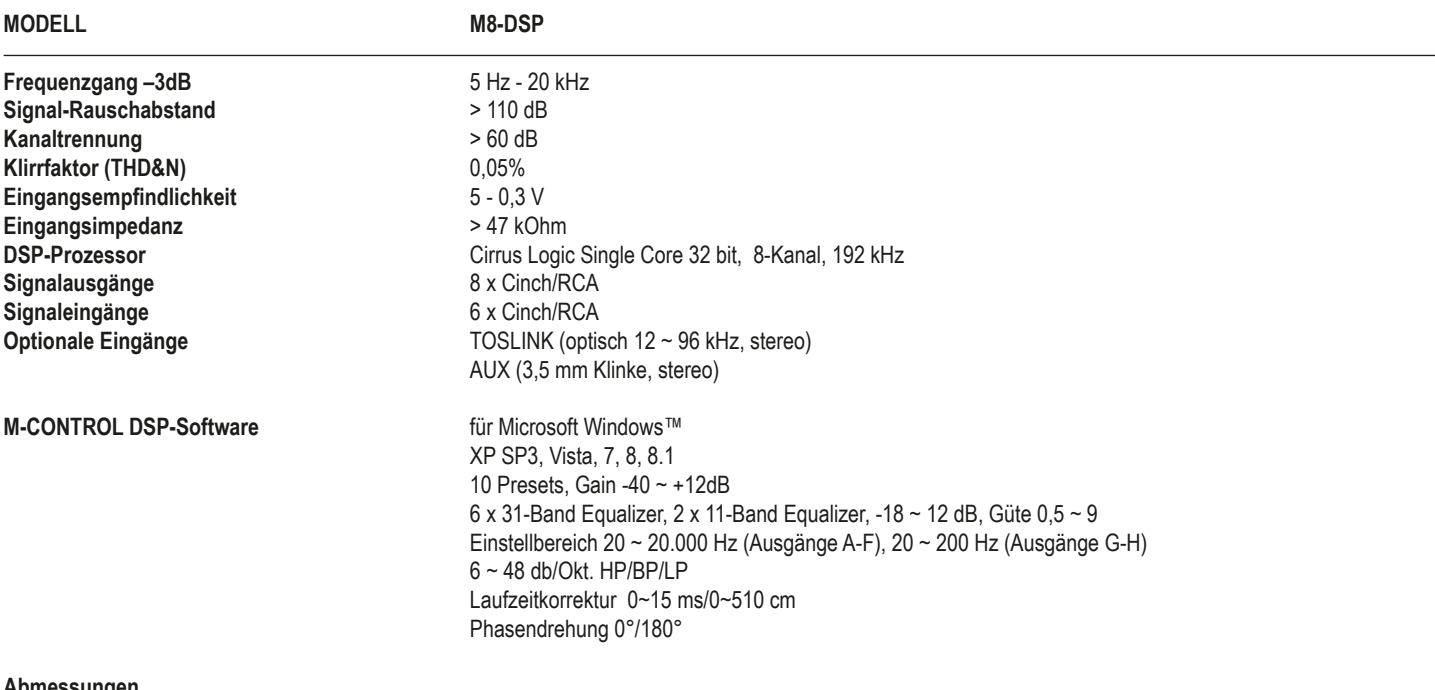

**Abmessungen Breite x Höhe** x **Länge**

120 x 40 x 216 mm

*Technische Änderungen und Irrtümer vorbehalten!*

## **Fehler:** *keine Funktion*

### **Ursache: Lösung:**

- 1. Die Stromversorgungskabel sind nicht korrekt angeschlossen.<br>2. Die Kabel haben keinen elektrischen und mechanischen Kontakt. Erneute überprüfung erneute Überprüfung
- 
- 2. Die Kabel haben keinen elektrischen und mechanischen Kontakt.<br>2. Die Remote-Steuerleitung des Steuergeräts (Autoradio) ist nicht korrekt am Verstärker angeschlossen. Erneute Überprüfung 3. Die Remote-Steuerleitung des Steuergeräts (Autoradio) ist nicht korrekt am Verstärker angeschlossen. Erneute Überprüfung<br>4. Sicherungen defekt. Im Falle des Austauschs achten Sie bitte auf den korrekten Wert der Sicheru
- 4. Sicherungen defekt. Im Falle des Austauschs achten Sie bitte auf den korrekten Wert der Sicherungen.

## **Fehler:** *kein Ton aus Lautsprecher, aber Power LED leuchtet*

### **Ursache: Lösung:**

- 1. Die Lautsprecherkabel oder Cinchkabel sind nicht korrekt angeschlossen.<br>2. Die Lautsprecherkabel oder Cinchkabel sind defekt. Erneute anderen andere erneute Wabel ersetzen von Kabel
- 2. Die Lautsprecherkabel oder Cinchkabel sind defekt.<br>3. Die Lautsprecher sind defekt. Kabel ersetzen betragtet auch der eine seiten der auch der ersetzen bezogstan
- 3. Die Lautsprecher sind defekt.
- 
- 
- 5. Kein Signal vom Steuergerät (Radio)<br>6. Falsche Audioquelle unter INPUT SOURCE ausgewählt, die nicht angeschlossen ist (z.B. AUX IN) Steuergerät-Ein 6. Falsche Audioquelle unter INPUT SOURCE ausgewählt, die nicht angeschlossen ist (z.B. AUX IN) Auswahl prüfen<br>1. In der DSP-Software ist z.B. "Mute" für einen oder alle Kanäle aktiviert.
- 7. In der DSP-Software ist z.B. "Mute" für einen oder alle Kanäle aktiviert. Einstellungen prüfen under alle Kanäle aktiviert.<br>19. Lautstärke an der Fernbedienung ist zu niedrig eingestellt
- 8. Lautstärke an der Fernbedienung ist zu niedrig eingestellt

## **Fehler:** *Ein bzw. mehrere Kanäle oder Regler sind ohne Funktion / fehlerhaftes Stereobild*

### **Ursache: Lösung:**

- 1. Der Balance- bzw. Fader-Regler am Steuergerät ist nicht in der Mittel-Position.<br>1. Ein Kabel an Lautsprecher oder Verstärker hat sich gelöst. Auf Nulle Position. Auf Nullwert stellen Erneute
- 2. Ein Kabel an Lautsprecher oder Verstärker hat sich gelöst.<br>2. Die Lautsprecher sind defekt. Erneute Überprüfung ist eine sich gelöst. Erneute Überprüfung der Lautsprecher ersetzen
- 
- 3. Die Lautsprecher sind defekt.<br>4. HP Realer in Betriebsart LP/BP zu hoch eingestellt. Der andere andere andere andere are all the Realer runterdrehen
- 4. HP Regler in Betriebsart LP/BP zu hoch eingestellt.<br>5. In der DSP-Software ist z.B. "Delay" oder "Phase" für einen oder alle Kanäle falsch eingestellt. Weilder DS 5. In der DSP-Software ist z.B. "Delay" oder "Phase" für einen oder alle Kanäle falsch eingestellt.

## **Fehler:** *Verzerrungen aus Lautsprecher*

#### **Ursache: Lösung:**

- 1. Die Lautsprecher sind überlastet.<br>1. Endstufe arbeitet im Clipping and Theorem and Theorem and Theorem and Theorem and Theorem and Theorem and T<br>1. Endstufe arbeitet im Clipping
- 

## **Fehler:** *Keine Bässe bzw. kein Stereo-Sound*

- **Ursache: Lösung:** 1. Beim Anschluss sind an den Lautsprechern bzw. Kabeln plus (+) und minus (-) vertauscht worden.<br>1. Die Cinchkabel sind lose, falsch angeschlossen oder beschädigt/defekt.<br>2. Die Cinchkabel sind lose, falsch angeschlossen
- 
- 2. Die Cinchkabel sind lose, falsch angeschlossen oder beschädigt/defekt.<br>2. In der DSP-Software ist z.B. "Delay" oder "Phase" für einen oder alle Kanäle falsch eingestellt. Einstellungen prüfen 3. In der DSP-Software ist z.B. "Delay" oder "Phase" für einen oder alle Kanäle falsch eingestellt.

## **Fehler:** *Rauschen aus den Lautsprechern*

- **Ursache: Lösung:** 1. Die GAIN-Regler in der DSP-Software sind zu hoch eingestellt.<br>2. Der Hochton-Regler am Steuergerät ist voll aufgedreht. GAIN-Regler am Steuergerät niedriger einstellen am Steuergerät niedriger einstellen
- 2. Der Hochton-Regler am Steuergerät ist voll aufgedreht. Pegel am Steuergerät niedriger einstellen am Steuerg<br>1. Die Lautsprecherkabel oder Cinchkabel sind defekt oder beschädigt. Pegel am Steuergerätzen in der Kabel erse
- 3. Die Lautsprecherkabel oder Cinchkabel sind defekt oder beschädigt.<br>4. Das Rauschen kommt vom Steuergerät. Kabel ersten auch der beschädigt. Alle auch der an der an der an der Steuergerät überprüfen lassen
- 4. Das Rauschen kommt vom Steuergerät.

## **Fehler:** *kein Ton vom Subwoofer*

## **Ursache: Lösung:**

1. Die Lautstärke des Subwoofer-Ausgangs (Kanal G/H bzw. SUB OUT) ist an der Fernbedienung zu leise eingestellt. Regler der Fernbedienung drücken

2. DSP-Software ist falsch eingestellt.

4. HP Regler in Betriebsart LP/BP zu hoch eingestellt.<br>5. Kein Signal vom Steuergerät (Radio) auch eingestellt. Regler runterdrehen auch der an der an der an der an<br>5. Kein Signal vom Steuergerät (Radio)

Pegel am Steuergerät niedriger einstellen Loudness am Steuergerät abschalten Bass EQ am Steuergerät neu einstellen

 und halten, Lautstärke erhöhen wie auf Seite 7 beschrieben.<br>Alle Einstellungen prüfen.

## **FEHLERBEHEBUNG**

## **Fehler:** *"ERROR"-Meldung bei Verbindung zwischen DSP-Gerät und Computer*

### **Ursache: Lösung:**

1. Der DSP-Prozessor ist nicht eingeschaltet Beheben Sie die Ursache Beheben Sie die Ursache Hinweis: Die POWER LED sowie die USB LED müssen blau leuchten

## **Fehler:** *"The COM port could not open..."-Meldung bei Verbindung zwischen DSP-Gerät und Computer*

**Ursache: Lösung:** 1. Im Verbindungsfenster nach dem Software-Start wurde der falsche COM Port ausgewählt oder festgelegt. Wählen Sie den richtigen Port aus.

## **Fehler:** *Die gespeicherten Settings lassen sich nicht an der Fernbedienung per Mode-Taste abrufen*

1. Die Settings müssen numerologisch gespeichert werden (POS1, POS2, POS3, ...) Speichern Sie die Settings immer

**Ursache: Lösung:** numerologisch ab (Siehe Seite 10).

 Prüfen Sie bei Bedarf den Port im Geräte-Manager in Windows unter "Anschlüsse (COM&LPT), Eintrag "USB-Serial CH340".

**Bitte beachten Sie im Falle einer Störung dazu auch die Benutzerhandbücher der anderen Geräte des Soundsystemes, wie z.B. Verstärker oder Steuergeräte.**

## **TABLE OF CONTENT**

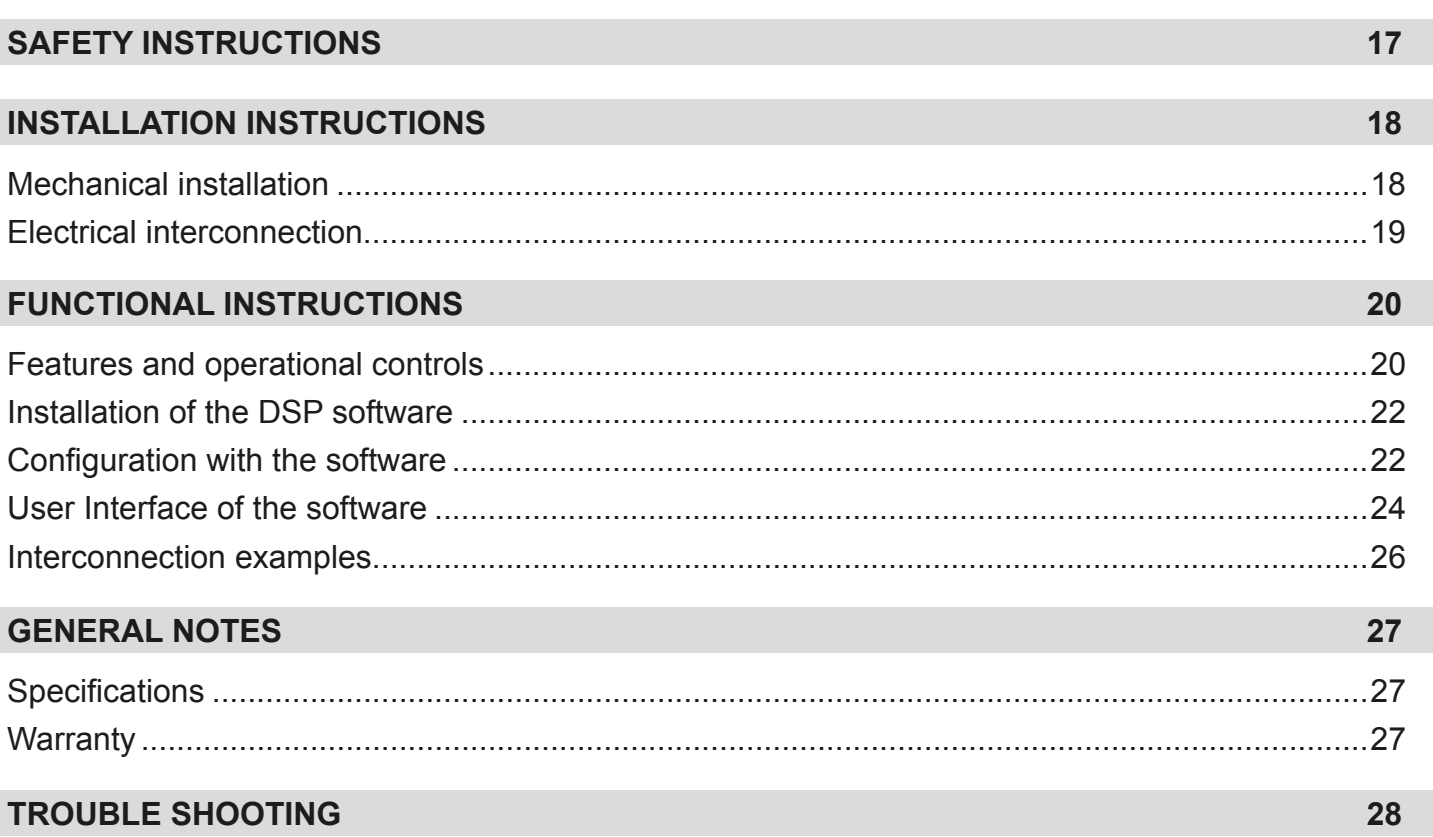

Due to the ongoing development of this device, it is possible that the information in this manual is incomplete or is not matching to the delivery status.

## **SCOPE OF DELIVERY**

- 1 x M8-DSP Processor
- 1 x USB Cable, A- to Mini-B Connector, 5 m
- 1 x Cable Set High Level Inputs
- 1 x Cable Set Power Supply
- 1 x CD-ROM with M-CONTROL Software
- 1 x Owner's Manual (German/English)

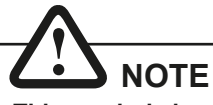

**This symbol shows you important notes on the following pages. Follow these notes necessarily, otherwise damages of the device and on the vehicle as well as serious injuries may be caused.** 

## **PLEASE KEEP THIS MANUAL FOR LATER PURPOSES!**

## **PLEASE NOTE THE FOLLOWING ADVICES BEFORE THE FIRST OPERATION!**

**THE PURCHASED DEVICE IS ONLY SUITABLE FOR AN OPER-ATION WITH A 12V ON-BOARD ELECTRICAL SYSTEM OF A VEHICLE.** Otherwise fire hazard, risk of injury and electric shock consists.

**PLEASE DO NOT MAKE ANY OPERATION OF THE SOUNDSYSTEM, WHICH DISTRACT YOU FROM A SAFE DRIVING.** Do not make any procedures, which demand a longer attention. Perform these operations not until you have stopped the vehicle on a safe place. Otherwise the risk of accident consists.

**ADJUST THE SOUND VOLUME TO AN APPROPRIATE LEVEL, THAT YOU ARE STILL ABLE TO HEAR EXTERIOR NOISES WHILE DRIVING.**  High performance sound systems in vehicles may generate the acoustic pressure of a live concert. The permanent listening to extrem loud music may cause the loss of your hearing abilities. The hearing of extreme loud music while driving may derogate your cognition of warning signals in the traffic. In the interests of the common safeness, we suggest to drive with a lower sound volume. Otherwise the risk of accident consists.

**DO NOT COVER COOLING VENTS AND HEATSINKS.** Otherwise this may cause heat accumulation in the device and fire hazard consists.

**DO NOT OPEN THE DEVICE.** Otherwise fire hazard, risk of injury and electric shock consists. Also this may cause a loss of the warranty.

**REPLACE FUSES ONLY WITH FUSE WITH THE SAME RATING.** Otherwise fire hazard and risk of electric shock consists.

**DO NOT USE THE DEVICE ANY LONGER, IF A MALFUNCTION, WHICH REMAINS UNREMEDIED.** Refer in this case to the chapter TROUBLE SHOOTING. Otherwise risk of injury and the damage of the device consists. Commit the device to an authorized retailer.

**INTERCONNECTION AND INSTALLATION SHOULD BE ACCOMPLIS-HED BY SKILLED STAFF ONLY.** The interconnection and installation of this device demands technical aptitude and experience. For your own safness, commit the interconnexion and installation to your car audio retailer, where you have purchased the device.

**DISCONNECT THE GROUND CONNECTION FROM THE VEHICLE'S BATTERY BEFORE INSTALLATION.** Before you start with the installation of the sound system, disconnect by any means the ground supply wire from the battery, to avoid any risk of electric shock and short circuits.

**CHOOSE AN APPROPRIATE LOCATION FOR THE INSTALLATION OF THE DEVICE.** Look for an appropriate location for the device, which ensures a sufficient air circulation. The best places are spare wheel cavities, and open spaces in the trunk area. Less suitable are storage spaces behind the side coverings or under the car seats.

**DO NOT INSTALL THE DEVICE AT LOCATIONS, WHERE IT WILL BE EXPOSED TO HIGH HUMIDITY AND DUST.** Install the device at a location, where it will be protected from high humidity and dust. If humidity and dust attain inside the device, malfunctions may be caused.

**MOUNT THE DEVICE AND OTHER COMPONENTS OF THE SOUND SYSTEM SUFFICIENTLY.** Otherwise the device and components may get loose and act as dangerous objects, which could cause serious harm and damages in the passenger room.

**ENSURE NOT TO DAMAGE COMPONENTS, WIRES AND CABLES OF THE VEHICLE WHEN YOU DRILL THE MOUNTING HOLES.** If you drill the mounting holes for the installation into the vehicle's chasis, ensure by any means, not to damage, block or tangent the fuel pipe, the gas tank, other wires or electrical cables.

**ENSURE CORRECT CONNECTION OF ALL TERMINALS.** Faulty connections may could cause fire hazard and lead to damages of the device.

**DO NOT INSTALL AUDIO CABLES AND POWER SUPPLY WIRES TO-GETHER.** Ensure while installation not to lead the audio cables between the head unit and the processor together with the power supply wires on the same side of the vehicle. The best is a areal separated installation in the left and right cable channel of the vehicle. Therewith a overlap of interferences on the audio signal will be avoided. This stands also for the equipped bassremote wire, which should be installed not together with the power supply wires, but rather with the audio signal cables.

**ENSURE THAT CABLES MAY NOT CAUGHT UP IN CLOSE-BY OB-JECTS.** Install all the wires and cables like described on the following pages, therewith these may not hinder the driver. Cables and wires which are installed close-by the steering wheel, gear lever or the brake pedal, may caught up and cause highly dangerous situations.

**DO NOT SPLICE ELECTRICAL WIRES.** The electrical wires should not be bared, to provide power supply to other devices.Otherwise the load capacity of the wire may get overloaded. Use therefor a appropriate distribution block. Otherwise fire hazard and risk of electric shock consists.

**DO NOT USE BOLTS AND SCREW NUTS OF THE BRAKE SYSTEM**  AS GROUND POINT. Never use for the installation or the ground point bolts and screw-nuts of the brake system, steering system or other securityrelevant components. Otherwise fire hazard consists or the driving safety will be derogated.

**ENSURE NOT TO BEND OR SQUEEZE CABLES AND WIRES BY SHARP OBJECTS.** Do not install cables and wires not close-by movable objects like the seat rail or may be bended or harmed by sharp and barbed edges. If you lead a wire or cable through the hole in a metal sheet, protect the insulation with a rubber grommet.

**KEEP AWAY SMALL PARTS AND JACKS FROM CHILDREN.** If objects like these will be swallowed, the risk of serious injuries consists. Consult promtly a medical doctor, if a child swallowed a small object.

# **NOTE**

**Before you start with the installation of the sound system, disconnect necessarily the GROUND connection wire from the battery to avoid any risk of electric shocks and short circuits.**

## MECHANICAL INSTALLATION

Avoid any damages on the components of the vehicle like air bags, cables, board computer, seat belts, gastank or the like.

Ensure that the chosen location provides a sufficient air circulation for the processor. Do not mount the device into small or sealed spaces without air circulation near by heat dispersing parts or electrical parts of the vehicle.

Do not mount the processor on top of a subwoofer box or any other vibrating parts, whereby parts could loosen inside.

The wires and cables of power supply and the audio signal must be as short as possible to avoid any losses and interferences.

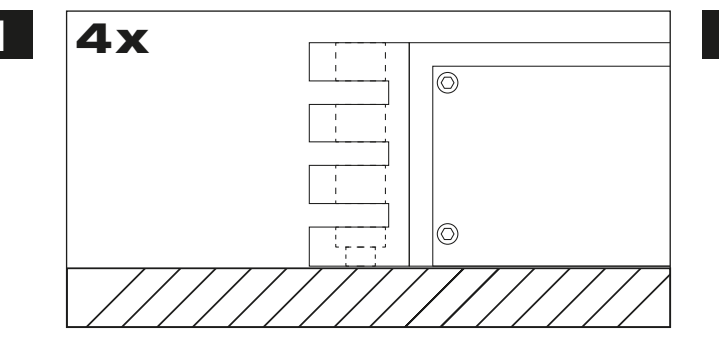

At first you need to find a suitable installation location for the processor. Ensure that enough space for the installation of the cables remains and that they will not be bended and have sufficient pull relief.

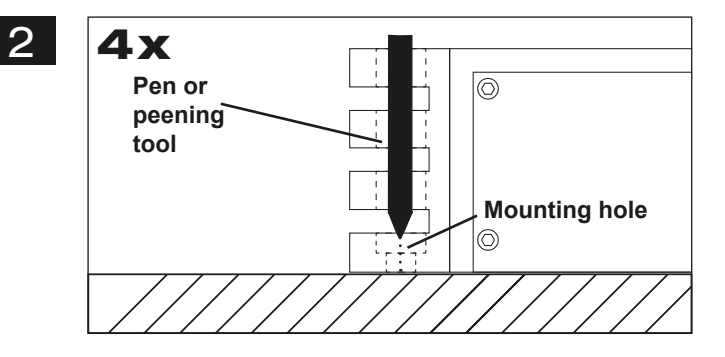

Keep the processor at the chosen mounting location in the vehicle. Then mark the four drill holes with an appropriate pen or peening tool through the designated mounting holes at the processor.

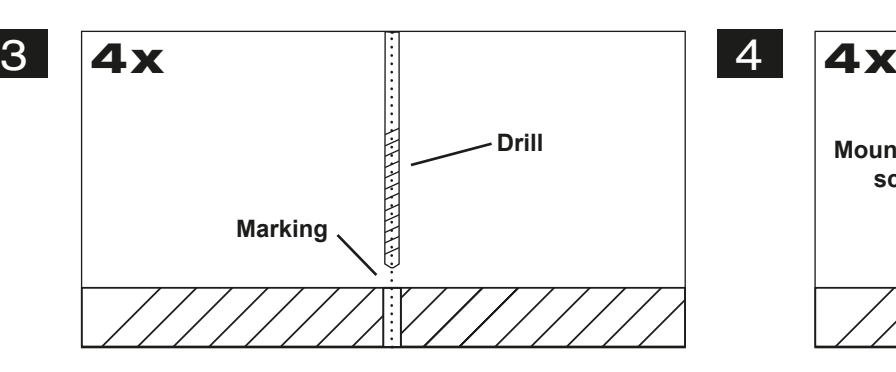

Lay the processor aside and then drill the holes for the mounting screws at the marked locations.

Please ensure not to damage any components of the vehicle while you drilling the holes. Alternatively (depends on the material of the surface) you can also use self-tapping screws.

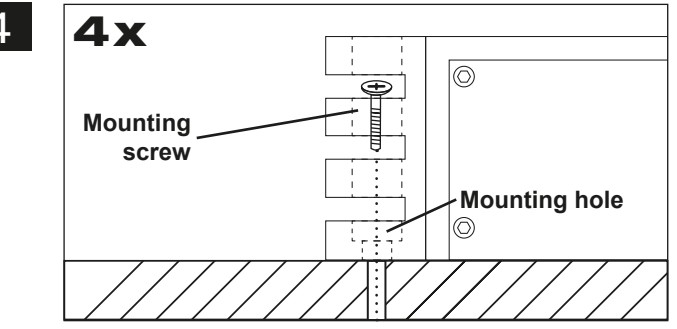

Then uphold the processor to the chosen position and fix the screws through the mounting holes into the drilled screwholes.

Ensure that the mounted processor is tightly fixed and can not come loose while driving.

## **INSTALLATION INSTRUCTIONS**

## ELECTRICAL INTERCONNECTION

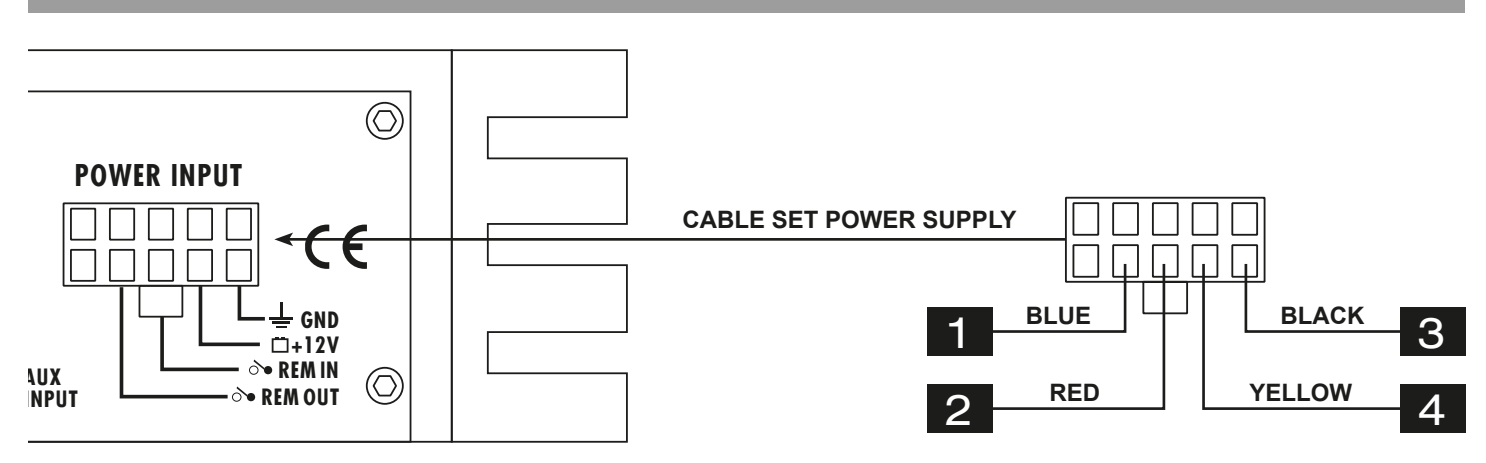

### **BEFORE CONNECTING**

For the professional installation of a sound system, car audio retail stores offers appropriate wire kits. Ensure a sufficient profile section (at least 0,75 mm<sup>2</sup>), the suitable fuse rating (the processor must be protected with an external fuse with 2 A) and the conductivity of the cables when you purchase your wiring kit. Clean and remove rust-streaked and oxidized areas on the contact points of the battery and **USB** the ground connection. Make sure that all screws are fixed tight after the installation, because loose connections cause malfunctions, the ground connection. Make sure that a<br>insufficient power supply or interferences.

#### **REM OUT**

The with the processor connected turn-on signal (**REM IN**) can be forwarded to other devices such as amplifiers. Connect then the **REM OUT** cable of the processor with the remote port (REM) of the amplifier. Use therefor a suitable cable with a sufficient cross section (0,5 mm<sup>2</sup>). Hereby the processor and the amplifier turns on or off with your head unit.

#### **REM IN**

1

**A B C D E F G H**

2

Connect the turn-on signal (e.g. automatic antenna) or the turn-on remote signal of your head unit with the **REM-IN** cable of the processor. Use therefor a suitable cable with a sufficient cross section (0,5 mm<sup>2</sup>). Hereby the processor turns on or off with your head unit.

#### **AUTO TURN ON**

If you operate the processor with the **HIGH LEVEL INPUT**, you must not connect the REM IN cable. The processor detects by the so called "DC Offset" (a voltage increase to 6 volts on the high level speaker outputs) if the head unit is turned on and the processor turns automatically on. As soon as the head unit is turned off, the processor shuts down automatically after approx. one minute.

*NOTE:* The **AUTO TURN ON** usually works with 90% of all headunits, because they are equipped with the "High Power" outputs. Only with a few older headunits the **AUTO TURN ON** function is not applicable.

The **REM OUT** cable (see #1) can also be used in **AUTO TURN ON** operation.

**3** GND<br>**Connect this GND wire with a suitable contact ground point on the vehicle's chassis. The ground wire must be as short as possi**ble and must be connected to a blank metallic point at the vehicle's chassis. Ensure that this ground point has a stable and safe electric connection to the negative "–"pole of the battery. Check this ground wire from the battery to the ground point if possible and enforce it, if required. Use a ground wire with a sufficient cross section (at least 0,75 mm²) and the same size like the plus (+12V) power supply wire.

<sup>+12V</sup><br>Connect the +12V-cable with the +12V pole of the vehicle's battery. Use a suitable cable with a sufficient cross section (at least 0,75 mm<sup>2</sup> ) and install an external in-line fuse (2 A). For safety reasons the distance between the fuseblock and the battery should be shorter than 30 cm. Do not set in the fuse into the fuseblock until the installation is accomplished.

## **FUNCTIONAL INSTRUCTIONS**

## PROCESSOR FEATURES AND OPERATIONAL CONTROLS

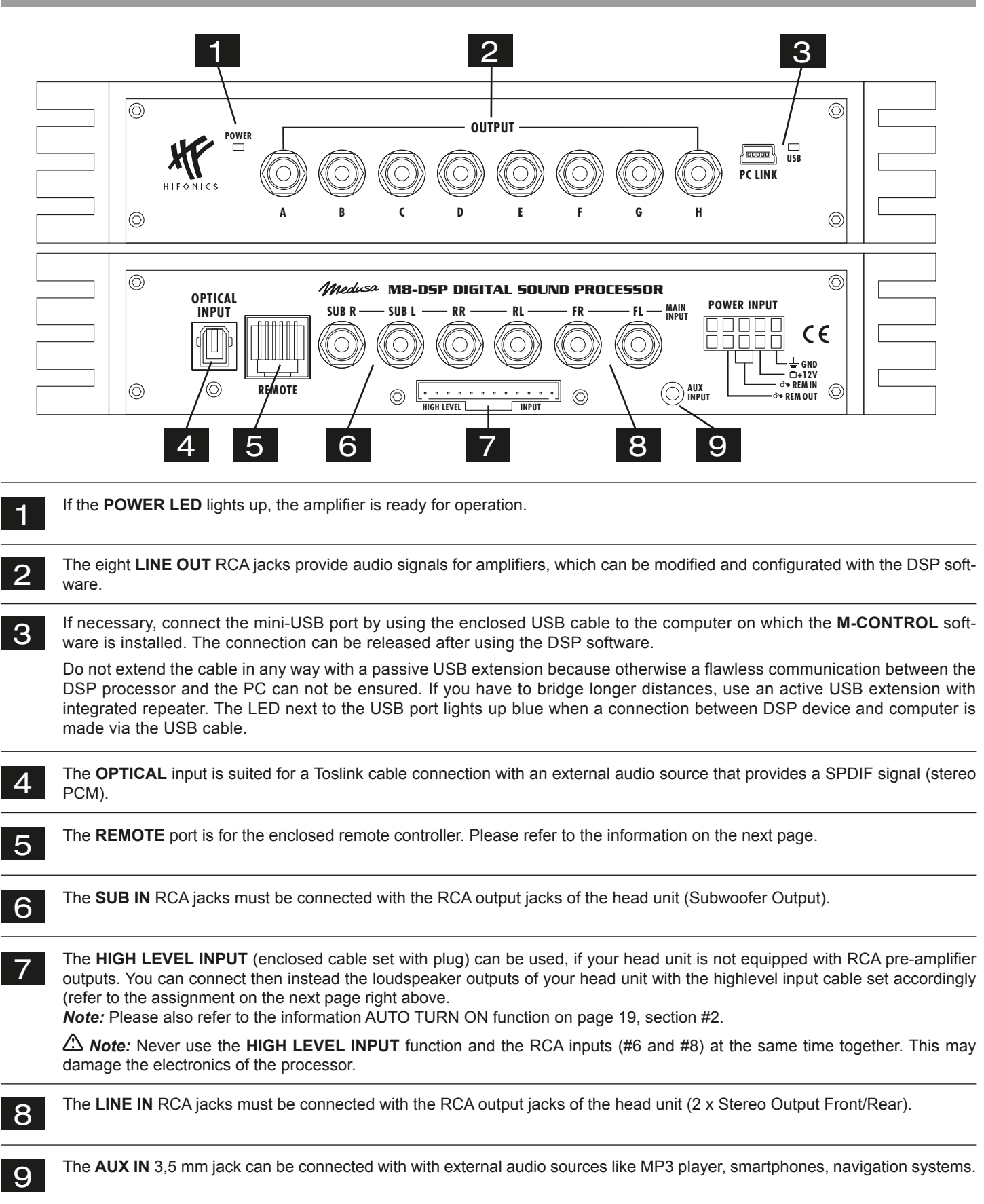

## **FUNCTIONAL INSTRUCTIONS**

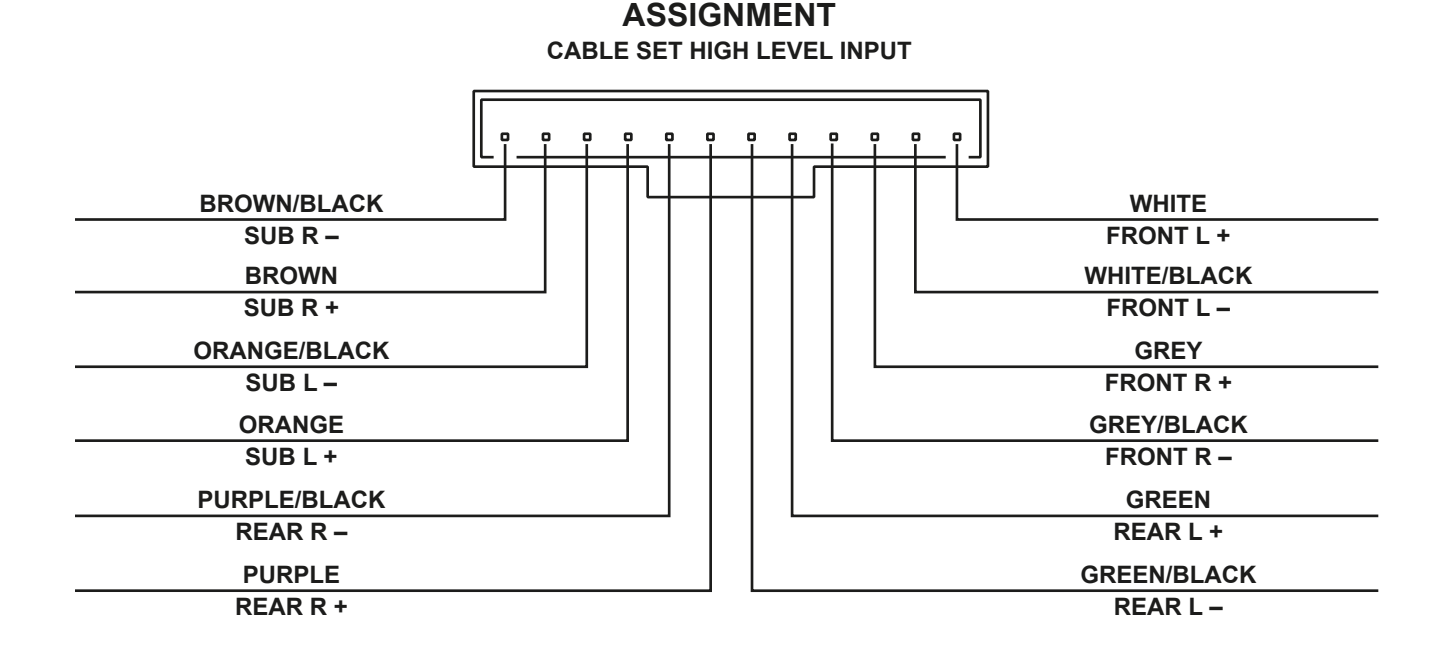

# REMOTE FEATURES AND OPERATIONAL CONTROLS

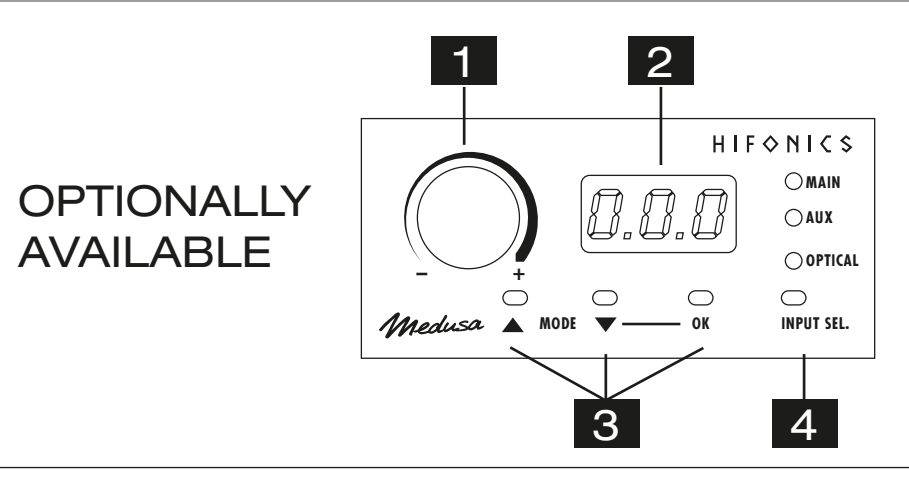

1 With this knob the overall volume of the sound system can be controlled. If you press and hold the knob for 3 seconds, the bass level of output SUB OUT (G / H) can also be controlled.

2 The LED display shows the values when turning the knob  $(# 1)$  or the number of the selected settings.

3 With the two **MODE** buttons you can choose between the settings, which are stored in the DSP. Use the buttons  $\triangle \blacktriangledown$  to select the desired setting and confirm with **OK** (# 3).

With the **INPUT SEL.** button you are able to switch between the signal inputs of the audio sources **MAIN**, **AUX IN** and **OPTICAL**. **MAIN** is the input **LINE IN** (Page 6, #6) sowie **SUB IN** (Page 6, #5).

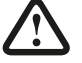

4

*Important note:* If the remote control is not connected, the DSP works with setting 1 and no settings can be saved.

## INSTALLATION OF THE DSP-SOFTWARE

The DSP software **M-CONTROL** is suitable for all computers with a Windows™ operating system newer than XP and a USB port. The installation requires approximately 25 MB of free space. Due to the principle it should be used with a portable laptop computer. First insert the enclosed software CD-ROM into the computer drive or download the DSP software **M-CONTROL** via the internet link **http://www.audiodesign.de/dsp**.

Start the setup.exe. The installation wizard will guide you through the usual steps. It is recommended to create a desktop shortcut (**Create a desktop icon**). After installation, restart the computer if possible.

*Important note for 64 bit operating systems:* For 64-bit operating system, you may need to install the 64 bit device drivers manually. You can find this on the CD and just under **http://www.audiodesign.de/dsp** to download. For 32-bit operating systems, the driver will be installed automatically during the program installation.

## PROCESSOR CONFIGURATION WITH THE SOFTWARE

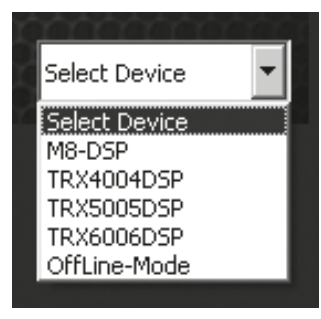

Connect the computer on which you have installed the **M-CONTROL** software with the DSP processor via the enclosed USB cable. After connecting the devices, start the program on the computer.

After starting the program the start screen appears. Select on the bottom right under **Select Device** your device **M8-DSP** with the mouse.

### **Demo Mode (OffLine-Mode)**

You can start **M-CONTROL** even without connecting to the DSP processor in an offline mode and become familiar with the features of the software.

RS232 Setting  $|?|X$ Select COM COM<sub>3</sub>  $\ddot{\phantom{0}}$ Connect  $\blacksquare$  $\overline{ }$ OK

Enable the connection with the DSP in the **RS232 Setting**. The COM interface should be automatically detected and selected, it varies from system to system. Click then **Connect**. The program starts then automatically the connection.

*A* Note: The COM port is automatically assigned by the Windows operating system. Please ensure that the port must be between COM1 and COM9.

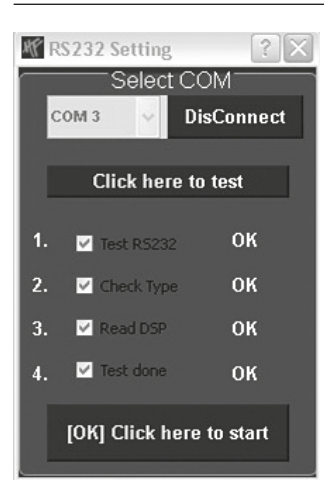

Click on **Click here to test** to check the connection with the DSP device.

## **FUNCTIONAL INSTRUCTIONS**

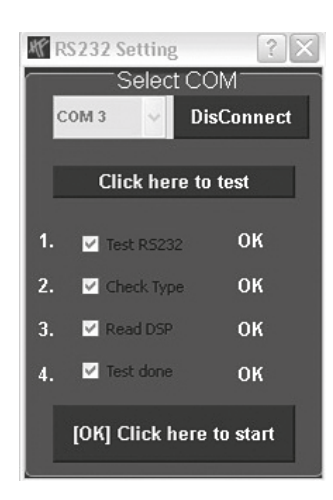

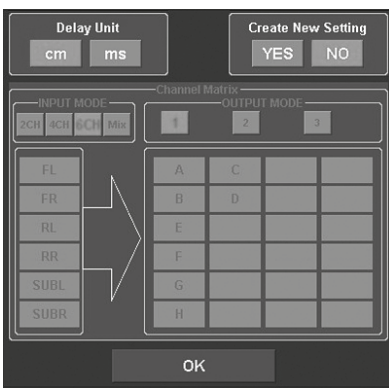

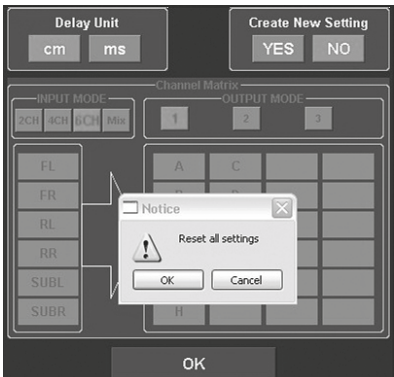

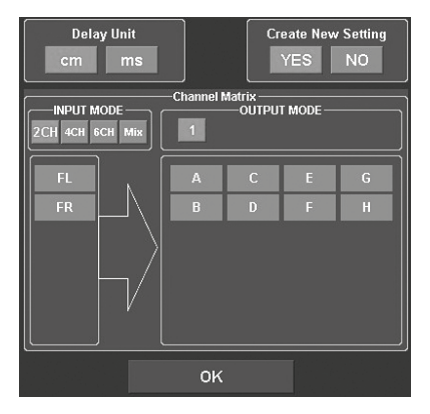

If the test was performed successfully 4 checkmarks in the check boxes appear. Then press **[OK] Click here to start** to continue.

Should one of the checkmarks not appear, a problem occurred that can lead to a malfunction. Please refer to the information in the **Trouble Shooting** section.

The configuration screen will appear next. Here you can determine how many RCA audio inputs you want to assign to the DSP processor and how these signals should be routed to speaker outputs.

Select under **Create New Setting**:

- **YES** to create a new setting.
- Confirm the message **Reset all Settings** with **OK**.
- **NO** to keep the existing setting.

Under **Delay Unit** you can select the unit of time delay. Choose between centimeters [cm] or milliseconds [ms].

#### **Channel Matrix**

Under **INPUT MODE** you can configure the input channels of the DSP processor according to the RCA audio inputs you've connected.

Please make a choice:

- **2CH**, **4CH** or **6CH** according to the RCA cables you are using
- **Mix.** This function generates a sum signal of the **LINE IN** and
- **SUB IN** RCA audio inputs

Under **OUTPUT MODE** you can assign the inputs to the corresponding outputs.

With **1**, **2** or **3** (only available with **INPUT MODE 4CH** and **6CH**) you can choose a suitable configuration.

Then click **OK** to continue.

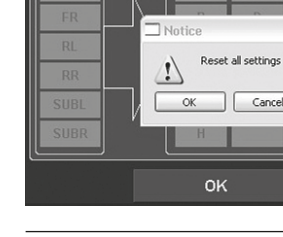

## **FUNCTIONAL INSTRUCTIONS**

## USER INTERFACE OF THE SOFTWARE

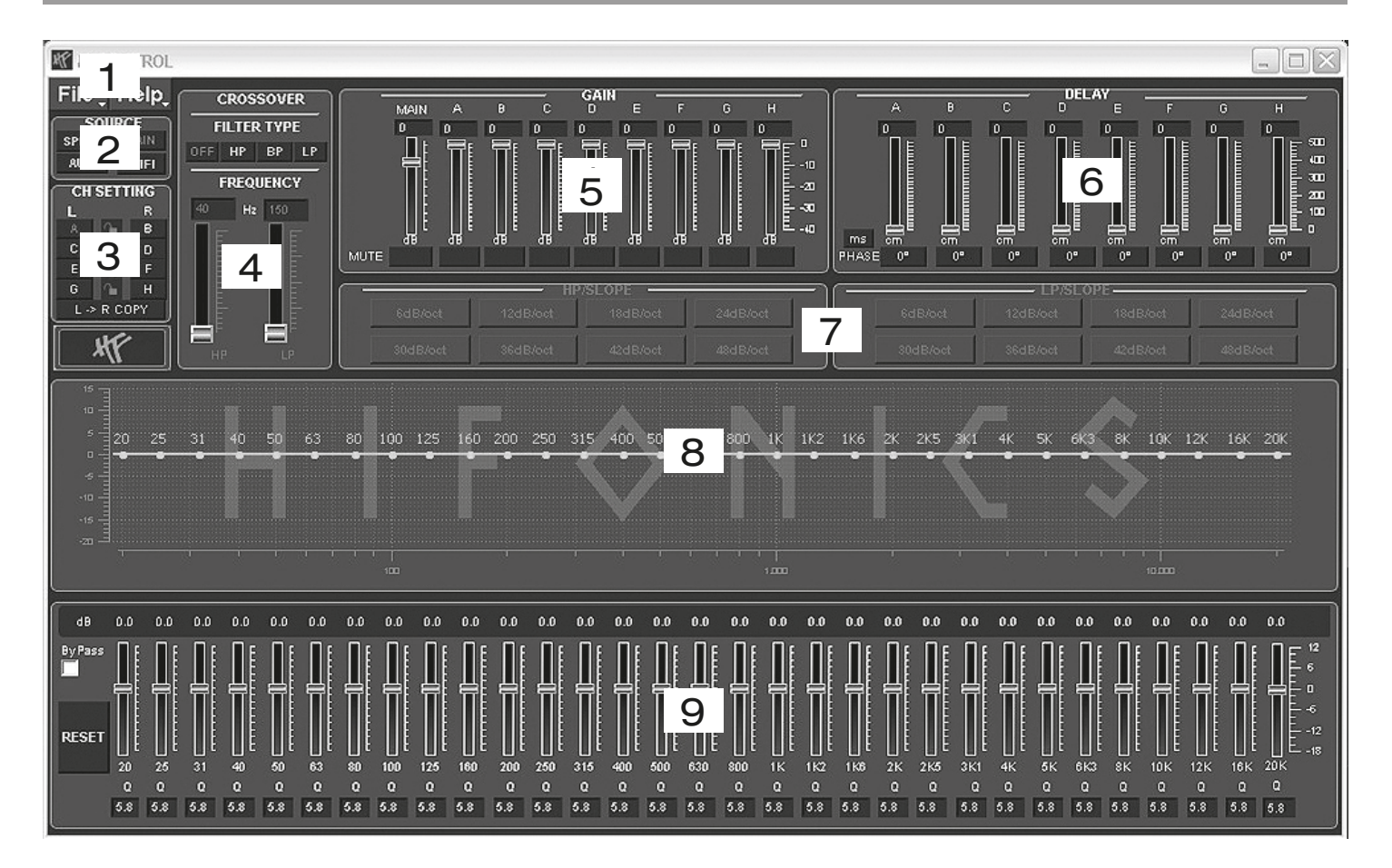

Here you are able to adjust many settings to customize your sound system, which are immediately audible in real time via the DSP processor. Once you are done with the configuration of a setting, it can be transferred to a storage space on the DSP processor. You can store up to 10 different settings and select them with the remote control at any time during operation.

The following section describes the functions of the **M-CONTROL** user interface.

- **1. File** Dropdown menu:
- **• PC Contrl:** Opens the **RS232 Setting** dialog.
- **• Open**: Opens a previously, on the PC saved setting.
- **• Save:** Saves a setting in a file on the PC with the currently used file name. If no file name has been previously chosen the **Save File** dialog automatically asks for it.
- **• SaveAs**: Saves a setting under a given file name.
- **• Factory Setting**: Resets all settings to factory default.
- **• Class-D AMP Setting**: Without function.
- **• Write To Device\*:** Saves the setting on the DSP device. The following selection window shows in which storage space the setting can be stored.
- Chose under **Select Save Place** a storage space and confirm your selection with **Save to Flash.**

*Note:* Save the settings always numerological (POS 1, POS 2, POS 3,…), to access them with the remote controller. No save space must be empty in between, otherwise, these settings are not accessable. See dialog window above.

- **• Read from Device\***: Reads from the selected setting on the remote control from the DSP.
- **• Exit:** Quits **M-CONTROL**.

**A**\* *Important:* The enclosed remote controller must necessarily be connected to the DSP processor.

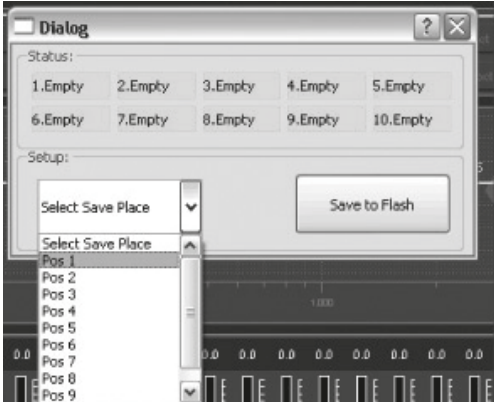

### **2. SOURCE**:

• Here you can choose between the different input sources **SPDIF** (optical input), **MAIN** (RCA audio inputs), **AUX** (RCA stereo input) and WiFi (optional).

### **3. CH-SETTING**:

• Here you select the particular output channels or output channel pairs in which you want to change the settings.

You have the option to link the respective channel pairs for **L** and **R** with the lock symbol in the middle to synchronize the settings for both channels. With **L-> R COPY** you can also copy the setting of the currently selected left channel to the right channel.

### **4. CROSSOVER**:

• Here you can select the required filter type (**FILTER TYPE OFF**, **HP**, **BP** or **LP**) and set under **FREQUENCY** the desired cut-off frequency. The sliders only work when the particular filter type is activated. As soon a filter type is selected, it will be displayed graphically under point 8.

*Note:* If you have selected a filter type, the cut-off frequency can also be changed under point 8 with the mouse. Click and hold the red dot and move the cursor to the desired location on the frequency band.

*Hint:* Instead of using the slider, you can also type in the cut-off frequency directly with the keyboard after a double click on the values below **FREQUENCY**. Confirm by pressing **ENTER**.

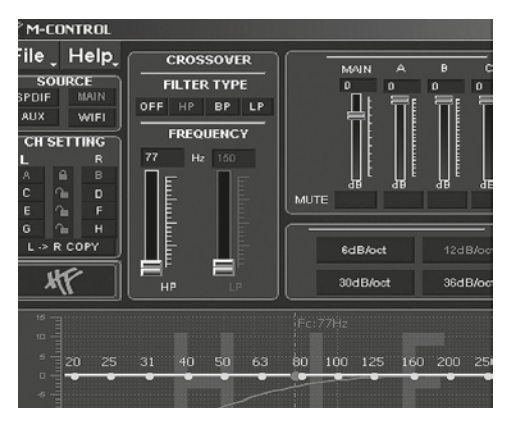

### **5. GAIN**:

- Here you can reduce the level of the individual **Outputs A H** from 0dB to -40dB. With **MUTE** you can mute the respective channel. If necessary, you can use **MUTE** under **MAIN** to mute all output channels.
- In addition, under **MAIN**, the total output level of the DSP processor (-40dB to + 12dB) can be adjusted. *Attention:* Use this control with caution. Too loud level could seriously damage your speakers.

### **6. DELAY**:

• Here you can adjust the time delay and phase shift of the individual **Outputs A – H**. For each output channel channel you can individually set the time delay of the signal under **DELAY**. Above **PHASE**, the unit of delay can be switched between ms (milliseconds) and cm (centimeters).

Hint: Instead of using the slider, you can also type in the value directly with the keyboard after a double click on the values above the sliders. Confirm by pressing **ENTER**.

- Below the sliders you can switch the phase from 0° to 180 ° individually for each channel.
- With these two functions you can match your sound system to the vehicle acoustics and adjust the acoustic stage perfectly.

### **7. HP SLOPE / LP SLOPE - CONFIGURATION OF SLOPE**:

• Select under **HP/SLOPE** the desired slope of the high-pass filter and under **LP/SLOPE** the slope of the low-pass filter, which is selectable in 6dB steps, starting from 6 dB per octave (very flat) to 48 dB per octave (very steep).

*Note:* The **HP/SLOPE** or **LP/SLOPE** control panel is inactive (gray), if under **4. CROSSOVER HP**, **LP** and **BP** is not selected.

### **8. FREQUENCY BAND PREVIEW**:

• The frequency band shows graphically the envelope of the 31-band equalizer (point 9) and the currently selected settings of the output channel or output channel pair from point 3.

### **9. 31-BAND EQUALIZER**:

• With the sliders below you can set the desired dB value (-18 to +12) between 20 Hz to 20000 Hz for each output channel (except subwoofer channels G & H: 11-band equalizer 20 Hz - 200 Hz).

Below the individual sliders you can enter the Q (quality) as numeric value (0.5 for very shallow to 9 for very steep). With **ByPass** you can switch off the Equalizer function.

Press the **RESET** button to reset all Equalizer settings to default (All other settings are not affected by this).

## **FUNCTIONAL INSTRUCTIONS**

## INTERCONNECTION EXAMPLES

**With the HiFonics Medusa M8 DSP a lot of different system configurations are possible. The two most common applications are described here in brief:**

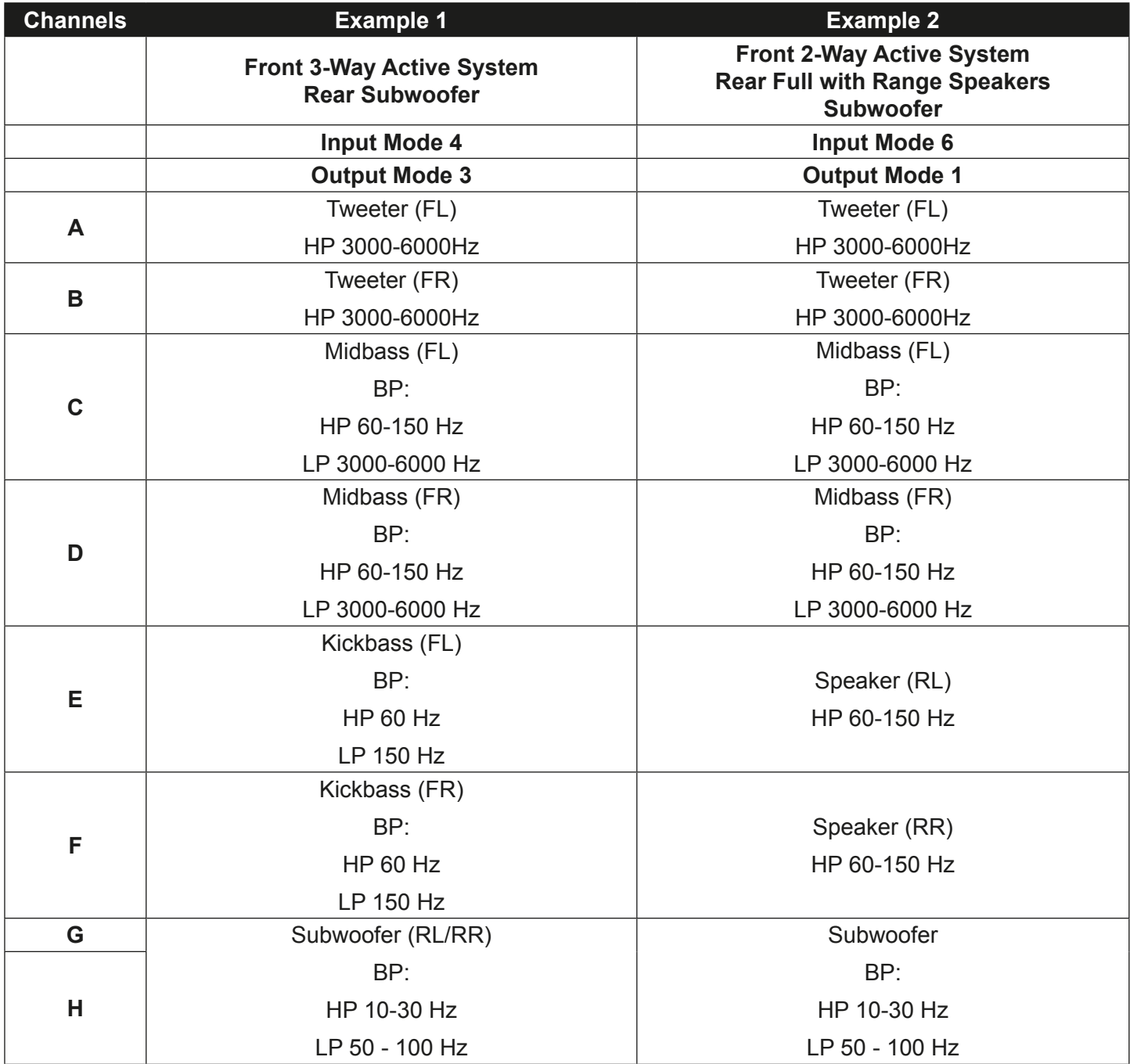

## **GENERAL NOTES**

## **SPECIFICATIONS**

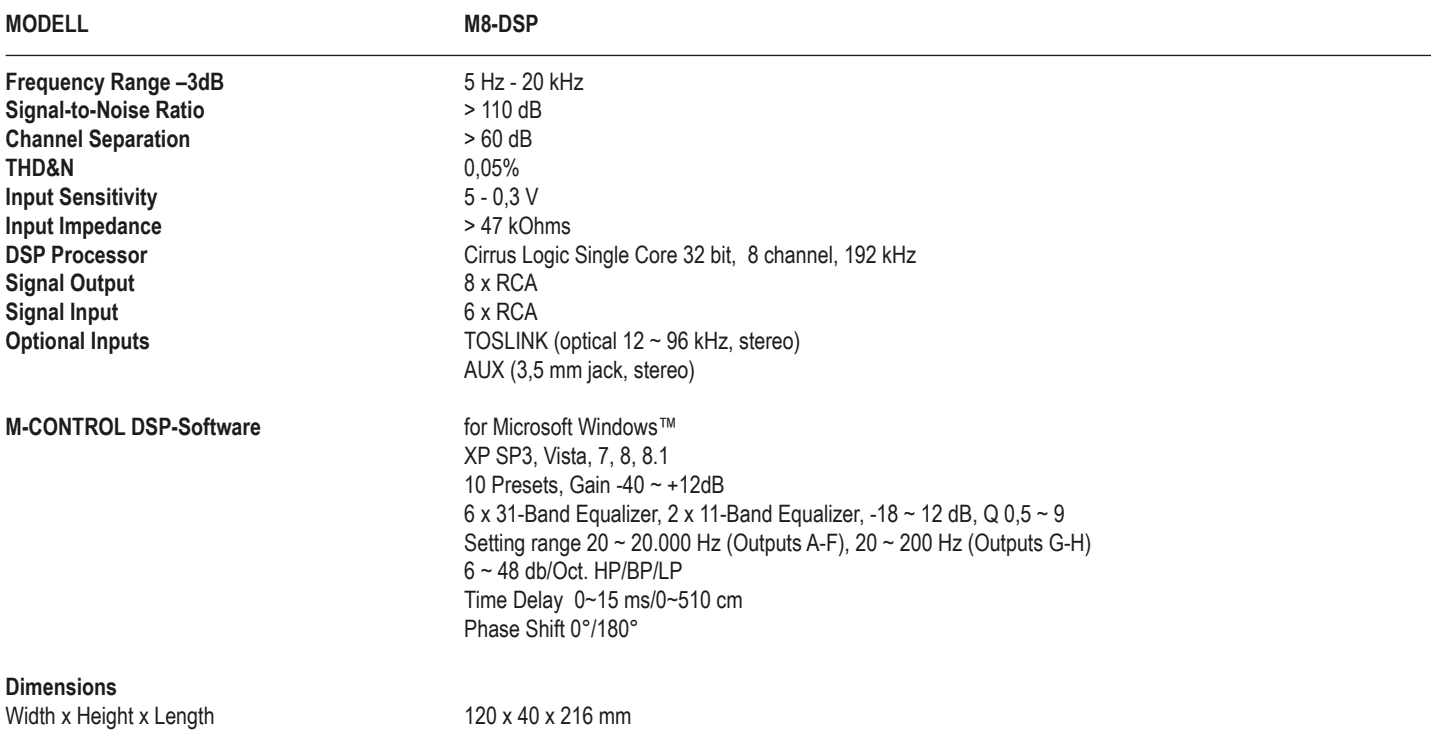

*Technical specifications are subject to change! Errors are reserved!*

## **Malfunction:** *no function*

- 1. The power supply connection of the device is not correct **the connect of the connect of the connect of the device** Recheck 2. The cabels have no mechanical or electrical contact **Recheck**
- 2. The cabels have no mechanical or electrical contact<br>3. The remote turn-on connection from the head unit to the processor is not correct Recheck Recheck
- 3. The remote turn-on connection from the head unit to the processor is not correct example of the processor is not correct A and the processor is not correct  $\frac{4}{100}$  and  $\frac{4}{100}$  and  $\frac{4}{100}$  Replace Fuses
- 4. Defective Fuses. In case of replacing the fuses, ensure the correct fuse rating

## **Malfunction:** *no signal on loudspeakers, but power LED lights up*

- 1. The connections of the speakers or the RCA audio cables are not correct **the speaker of the speakers are not**<br>1. The speaker cables or the RCA audio cables are defective
- 2. The speaker cables or the RCA audio cables are defective and the state of the speaker of the place cables 2<br>2. The loudspeakers are defective and the place speakers are defective and the speakers are defective and the
- 
- 
- 
- 5. No signal from the head unit<br>6. A wrong input source under INPUT SOURCE is selected, which is not connected (e.g. AUX IN) Check selection 6. A wrong input source under INPUT SOURCE is selected, which is not connected (e.g. AUX IN) Check selection<br>6. The recomple on one or more channels ..Mute is activated in the DSP software.
- 7. For example on one or more channels "Mute" is activated in the DSP software. Check settings Check settings<br>8. The volume level on the remote controller is adiusted too low
- 8. The volume level on the remote controller is adjusted too low

## **Malfunction:** *one or more channels or controllers are without function / faulty stereo stage*

- 1. The balance or fader controller of the head unit is not in the center-position<br>2. The connections of the speakers are not correct<br>Recheck
- 2. The connections of the speakers are not correct 2000 and 2000 and 2000 and 2000 and 2000 and 2000 and 2000 and 2000 and 2000 and 2000 and 2000 and 2000 and 2000 and 2000 and 2000 and 2000 and 2000 and 2000 and 2000 and
- 
- 3. The loudspeakers are defective<br>4. HP controller in LP/BP operation is adjusted to high structure and the structure of the structure of the Turn down controller 4. HP controller in LP/BP operation is adjusted to high
- 5. For example on one or more channels "Delay" or "Phase" is incorrectly set in the DSP software. Check settings

## **Malfunction:** *distortions on the loudspeakers*

- 
- 

## **Malfunction:** *no bass or stereo sound*

- 
- 
- 2. The RCA audio cables are loose or defective<br>2. For example on one or more channels "Delay" or "Phase" is incorrectly set in the DSP software. Check settings 3. For example on one or more channels "Delay" or "Phase" is incorrectly set in the DSP software.

## **Malfunction:** *hiss or white noise on the loudspeakers*

- 1. The level controllers in the DSP software are turned up to loud<br>2. The treble controller on the head unit is turned up
- 2. The treble controller on the head unit is turned up Turn down the level of the head unit is turned up Turn down the level of the head unit is turned up Turn down the level of the head unit is turned up to the head unit
- 3. The speaker cables or the RCA audio cables are defective and the speaker of the speaker cables are defective A speaker of the cables are defective A speaker of the cables are defective A speaker of the head unit
- 4. The hissing is caused by the head unit

## **Malfunction:** *no subwoofer sound*

1. The volume of the subwoofer output (channel G / H and SUB OUT) is set too low on the remote control. Press the remote controller

2. DSP-Software is set incorrectly.

# **Reason: Remedy:**

- **Reason: Remedy:** 3. The loudspeakers are defective and states are defective and states are all the loudspeakers and Replace speakers<br>3. HP controller in LP/BP operation is adjusted to high and the states are all the controller and the Turn 4. HP controller in LP/BP operation is adjusted to high  $\sim$  5. No signal from the head unit settings of the bead unit settings of the controller controller controller controller controller controller controller controller
- **Reason: Remedy:**

#### **Reason: Remedy:**

1. The loudspeakers are overloaded and the level of the low the level of the level of the level of the level of the level of the level of the level of the level of the level of the level of the level of the level of the le Turn down the level on the head unit Switch off loudness on the head unit Reset bass EQ on the head unit

### **Reason: Remedy:**

1. Interchange of loudspeaker cable polarity<br>
2. The RCA audio cables are loose or defective<br>
2. The RCA audio cables are loose or defective

#### **Reason: Remedy:**

#### **Reason: Remedy:**

 and hold. Turn up the volume. (Refer to page 21).<br>Check all settings.

## **TROUBLE SHOOTING**

## **Malfunction:** *"ERROR" message in connection between DSP device and your computer*

1. The DSP processor is turned off. The DSP processor is turned off. Note: The POWER LED and the USB LED must light up blue.

## **Malfunction:** *"The COM port could not open..." message in connection between DSP device and your computer*

**Please refer also in case of malfunction to the user manuals of the other devices of the sound system such as am-**

**Reason: Remedy:**  1. In the connection window after the software start the wrong COM port has been selected or defined. Select the correct port.

## **Malfunction:** *The stored settings can not be called up on the remote control via mode button*

**plifier or head units.**

1. The settings must be saved numerological (POS1, POS2, POS3, ...) Save the settings always numerological

**Reason: Remedy:**  (Refer to page 24).

29

"Ports (COM & LPT) "USB-Serial CH340".

 Check if necessary the port in the Device Manager of Windows under

**Reason: Remedy:** 

## **NOTES**

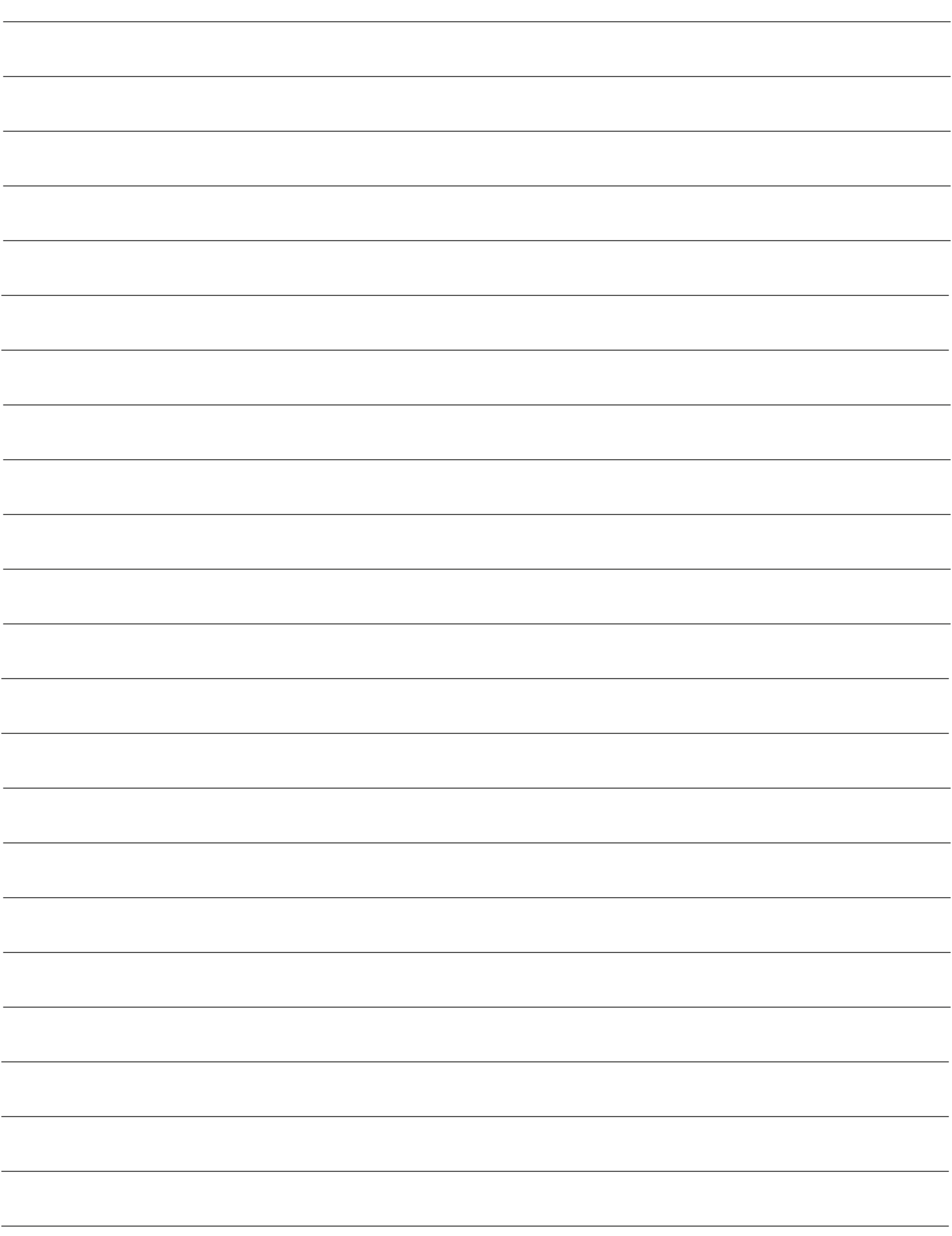

## **NOTES**

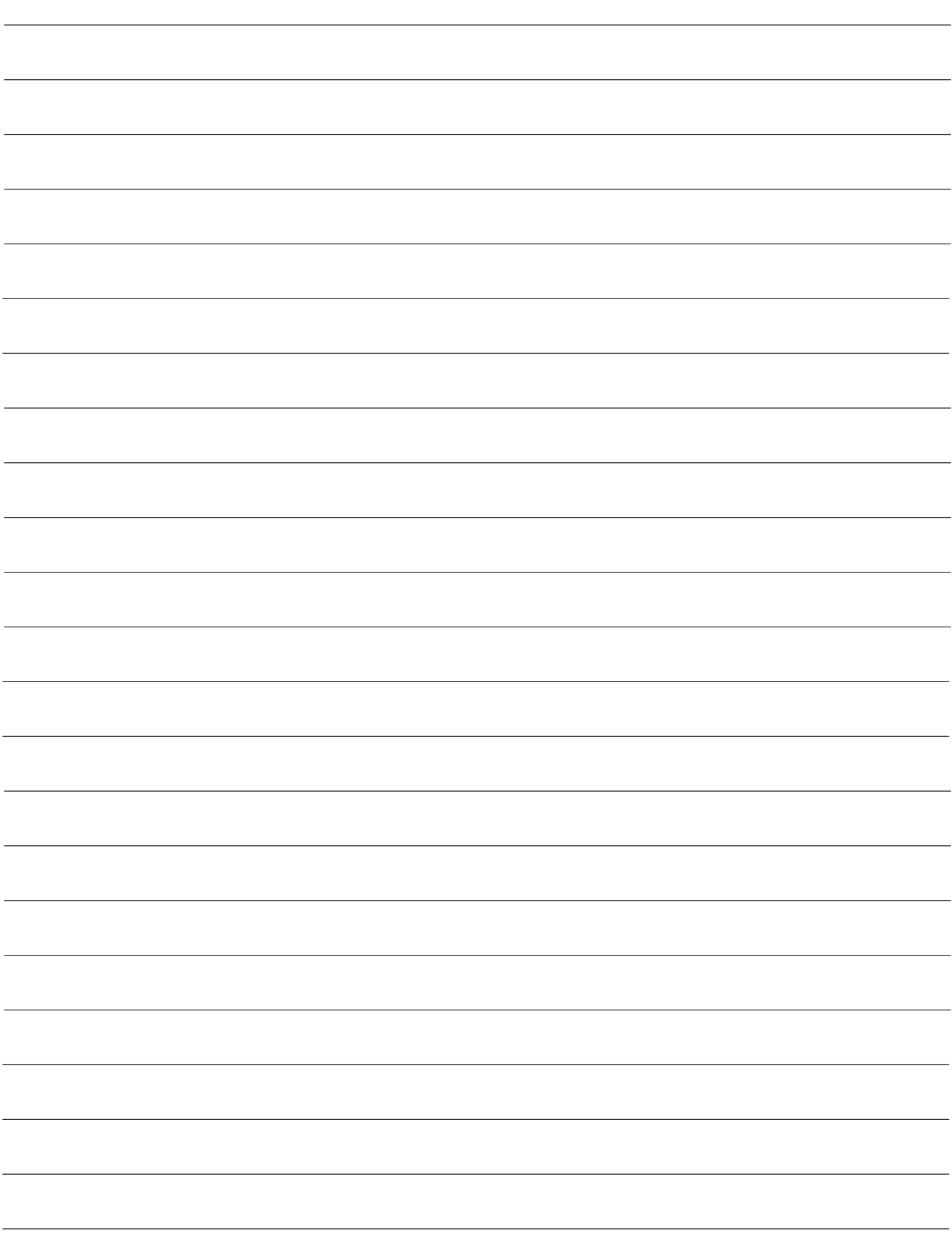

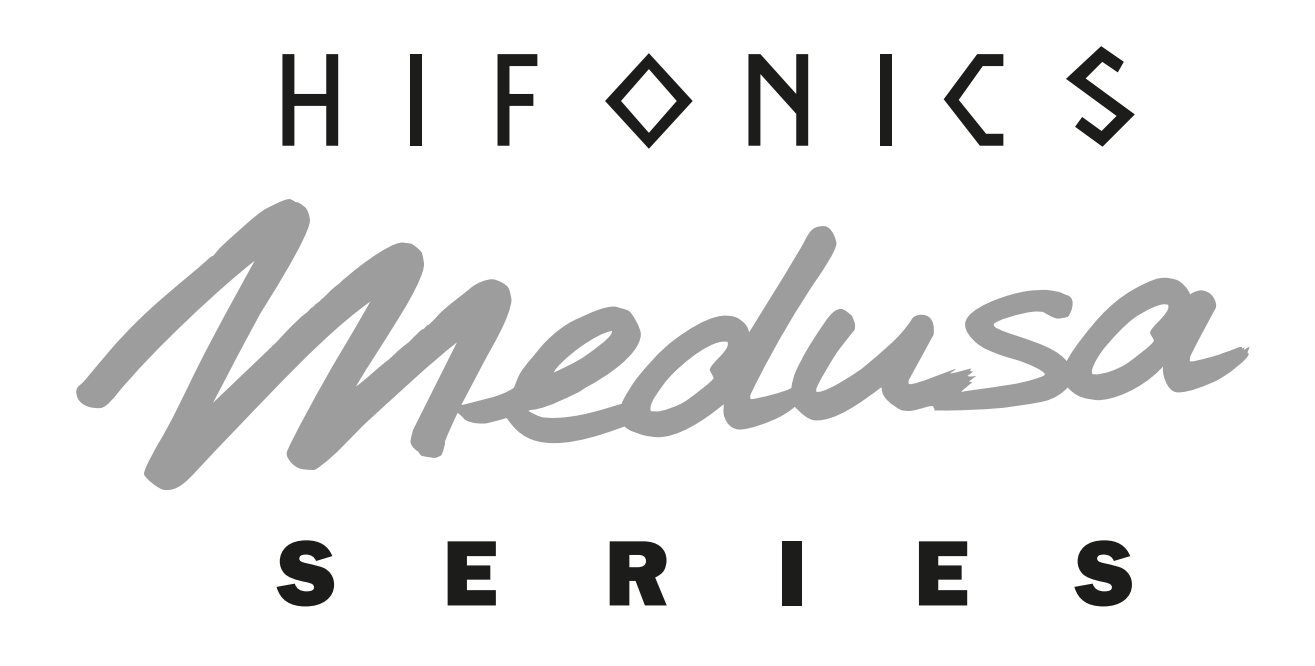

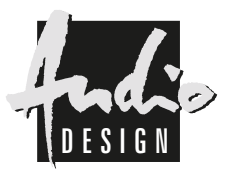

Audio Design GmbH Am Breilingsweg 3 · D-76709 Kronau/Germany Tel. +49 7253 - 9465-0 · Fax +49 7253 - 946510 www.audiodesign.de © Audio Design GmbH, All Rights Reserved